# Bedienungsanleitung für Ihr Telefon TH 92

*an lntegra/20* 

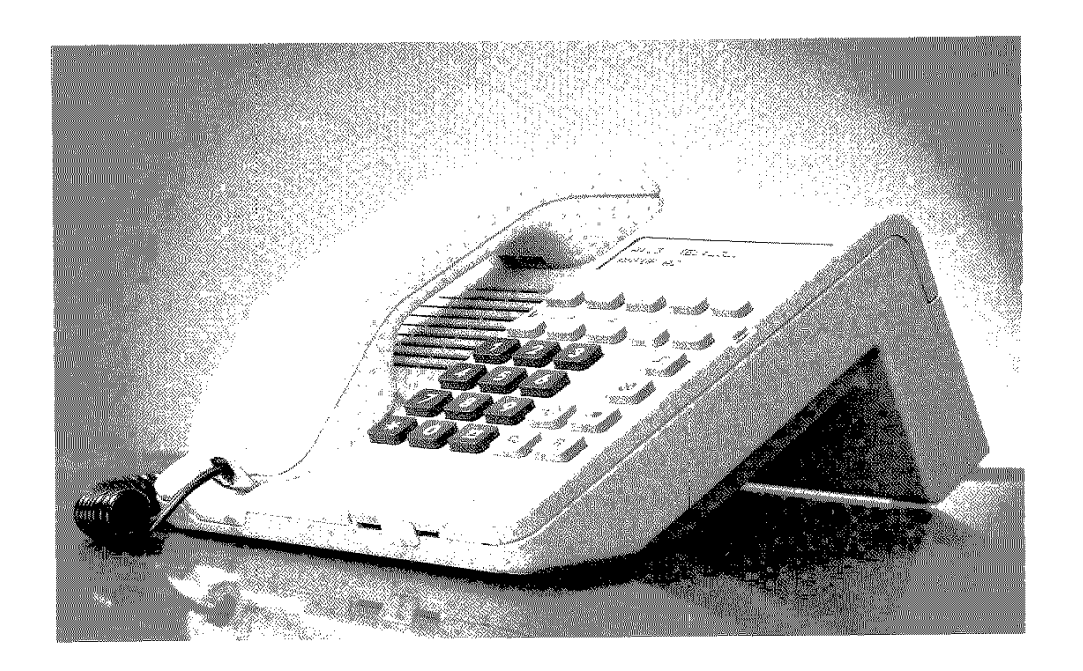

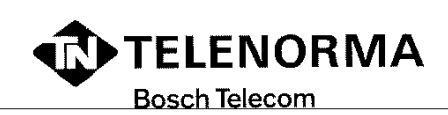

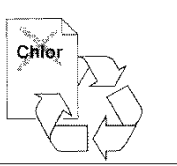

# **INTEGRAL 20 im Überblick**

Die Telefonanlage INTEGRAL 20 kann über zwei Amtsleitungen an das öffentliche Fernspreclmetz der Deutschen Bundespost angeschaltet werden. Ein Anschluß als Unteranlage einer Hauptanlage ist ebenfalls möglich.

#### Maximaler Anlagenausbau:

2 Amtsleitungen (MFV/IWV) 1 Hauptstelle 5 Systemapparate oder 3 Systemapparate und 2 Apparate mit a/b-Anschluß 1 Türtreisprecheinrichtu ng/T üröflner

### **Symbole und ihre Bedeutung**

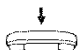

Hörer auflegen oder Hörer liegt auf

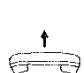

Hörer abnehmen oder Hörer ist abgenommen

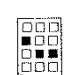

Rufnummer eingeben

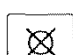

Taste betätigen, z.B. Lösch-Taste

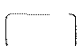

Interntaste oder Zielwahltaste betätigen

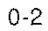

# **Telefon-Übersicht TH 92**

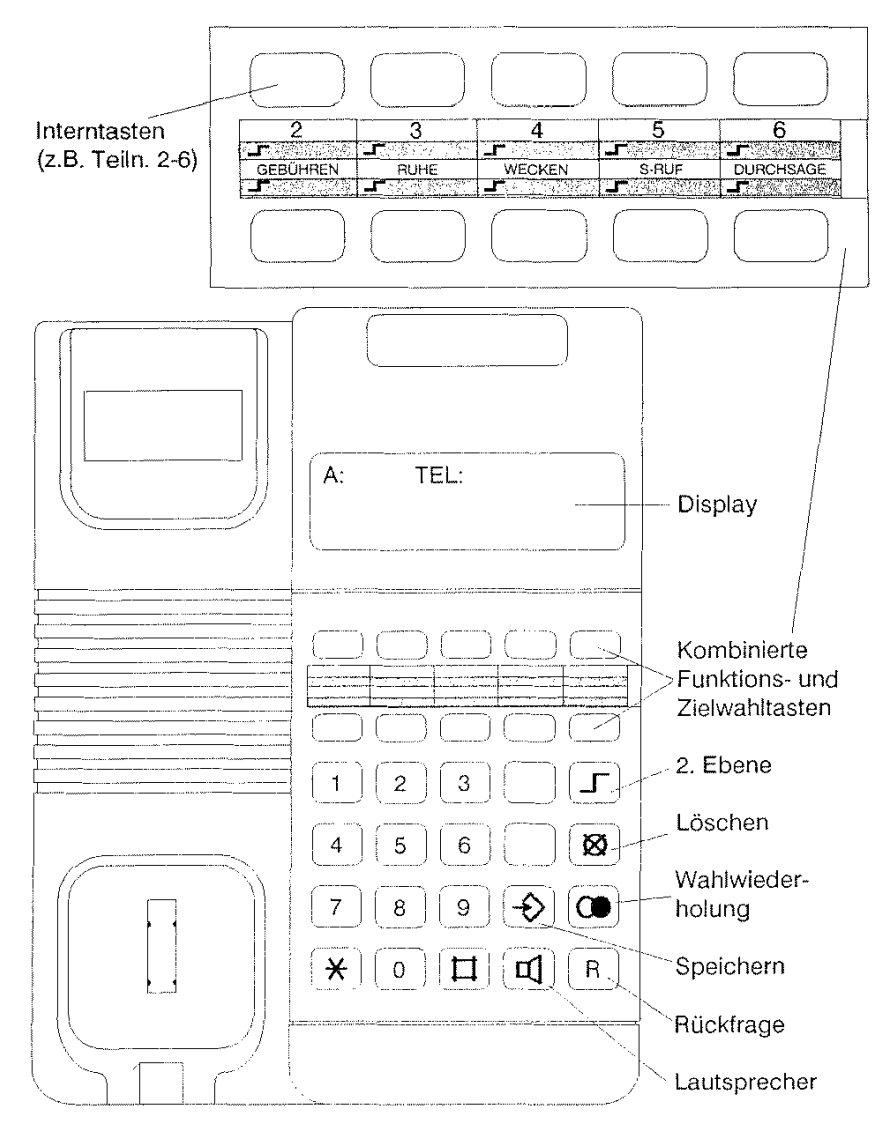

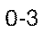

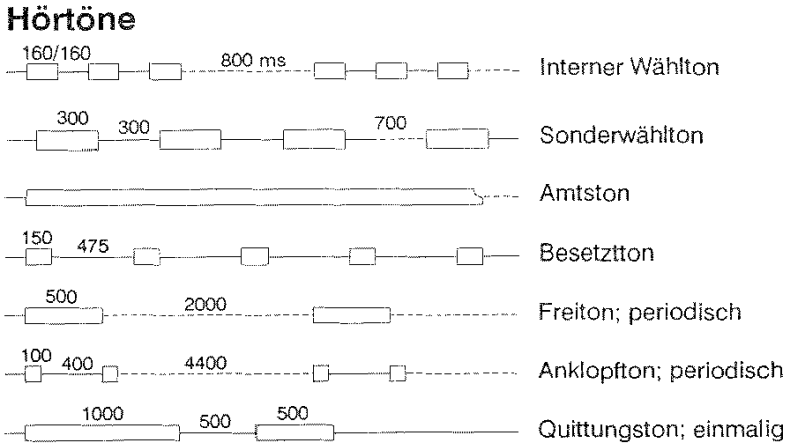

### **Sondertöne am TH** 92:

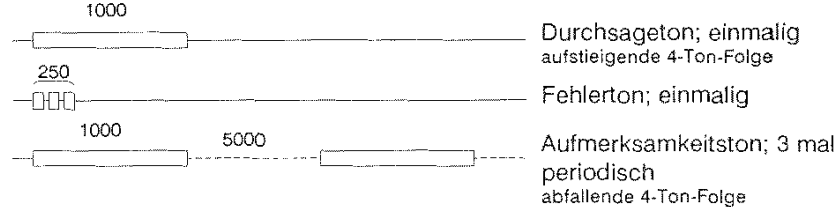

### **Ruftöne**

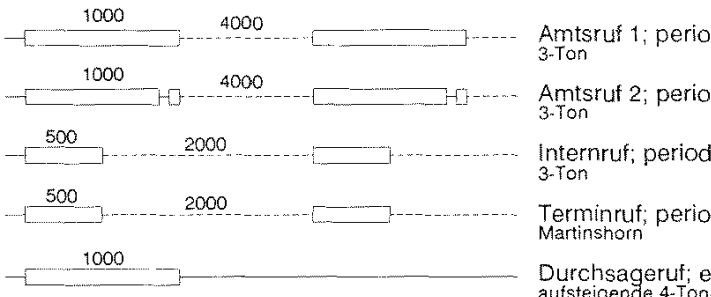

disch Amtsruf 2; periodisch **3-Ton** 

disch

Terminruf; periodisch **Martinshorn** 

Ourchsa(Jeruf; einmalig **aufsteigenae 4-Ton-Folge** 

# **Inhaltsverzeichnis**

### o Allgemeines

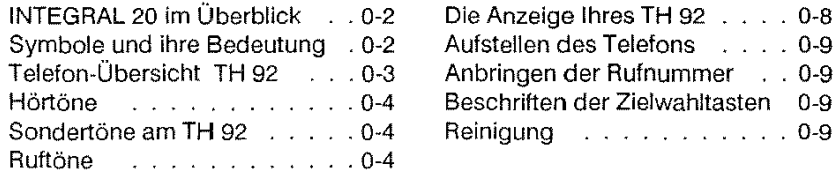

#### 1 Intern telefonieren

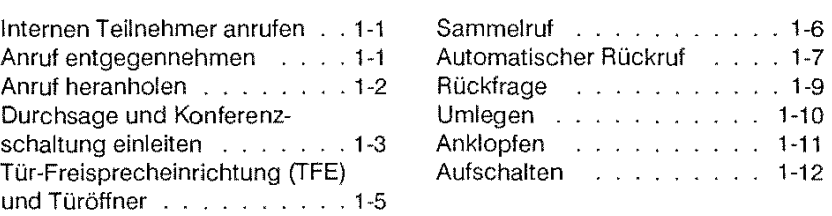

#### 2 Extern telefonieren (Amtsverkehr)

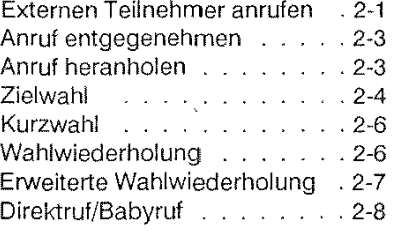

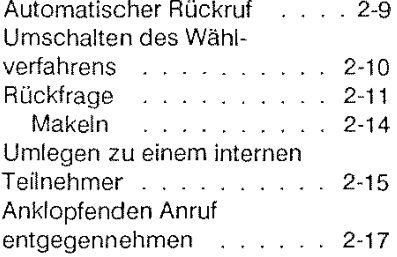

# Inhaltsverzeichnis

#### 3 Bedienprozeduren

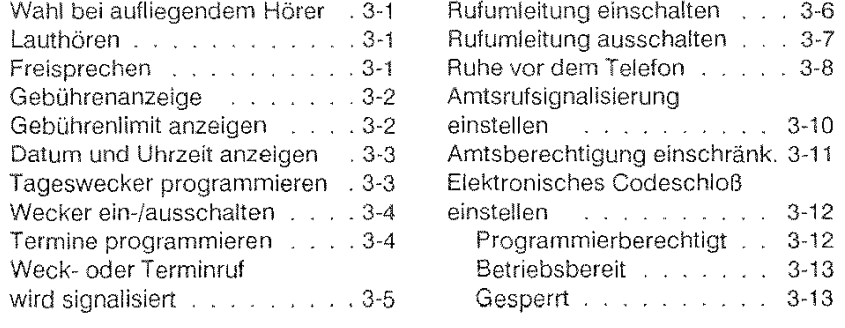

#### 4 Anlagenprogrammierung

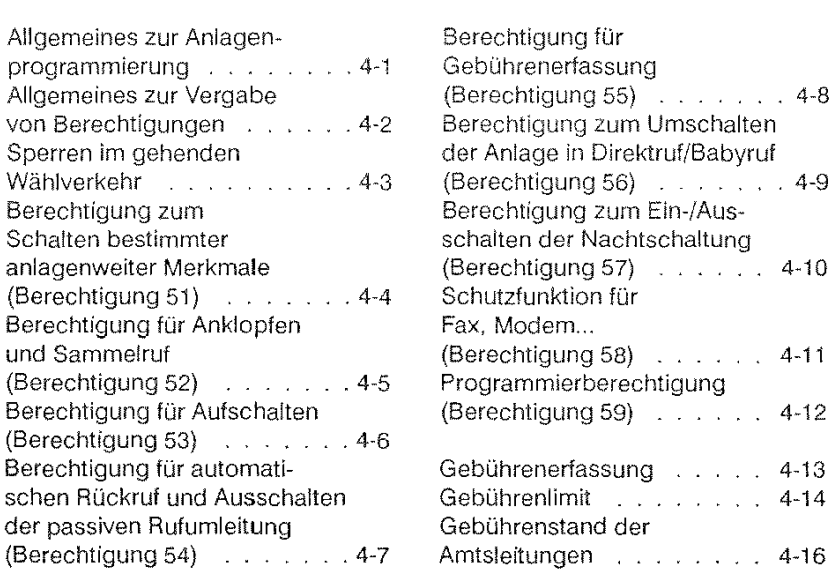

# **Inhaltsverzeichnis**

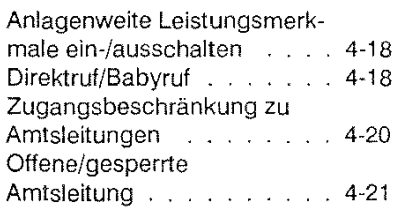

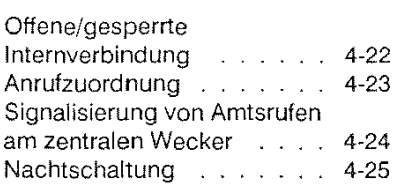

#### **5 Betriebsdaten der Anlage**

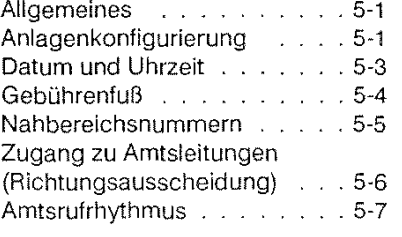

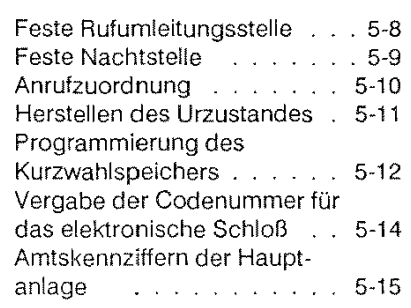

#### **6 Anhang**

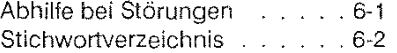

Zulassungsurkunde . . . . . . 6-6

### Die Anzeige Ihres TH 92

llir Telefon veriügt über eine Flüssigkristallanzeige. In dieser Anzeige erhalten Sie Hinweise zu allen Bedienungsabläufen; außerdem werden Rufnummern, die Sie wählen, Gesprächsgebühren oder Inhalte von Wahlspeichern angezeigt.

Die Darstellung des Displays während einer Verbindung kann gedanklich in 2 Informationsbereiche aufgeteilt werden:

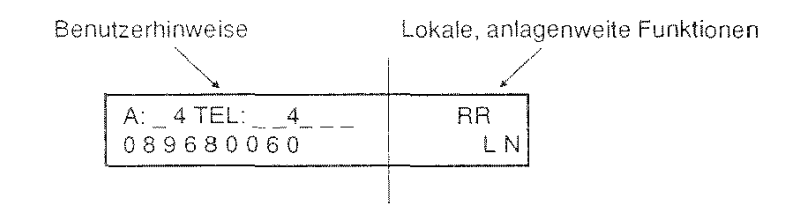

#### -Benutzerhinweise

ln der ersten Displayzeile sehen Sie den Belegtzustand der beiden Amtsleitungen und aller Telefone an der INTEGRAL 20.

ln der zweiten Zeile werden Hinweise zur Benutzerführung, die gewählte Rufnummer oder angefallene Gebühren angezeigt. Hinweise zur Benutzerführung sind z.B\_ "WÄHLEN, ANRUF Ai, RUF ZU 3". Im Ruhezustand (Hörer liegt auf) zeigt Ihr Telefon hier Datum und Uhrzeit an.

#### ~Lokale, anlagenweite Funktionen

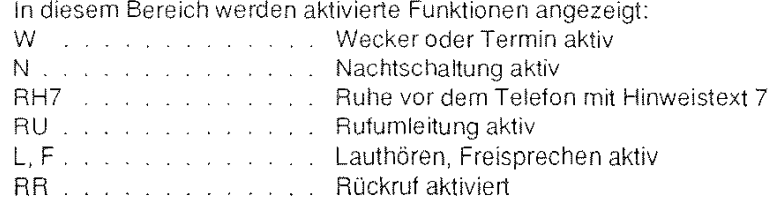

#### Aufstellen des Telefones

Ihr TH 92 wurde für den Betrieb im Wohn- und Bürobereich konzipiert und ist bei Temperaturen von 0" bis +50" Celsius funktionsfähig. Die heutigen Möbel sind mit einer unübersehbaren Vielfalt von Lacken und Kunststoffen beschichtet und werden mit unterschiedlichen Pflegemitteln behandelt. Manche dieser Mittel können die KunststoffüBe des TH 92 angreifen, so daß sie eventuell auf Möbeln unliebsame Spuren hinterlassen. Für solche Schäden kann nicht gehaftet werden.

Verwenden Sie daher für Ihr Telefon bitte eine rutschfeste Unterlage.

#### Anbringen der Rufnummer

Schreiben Sie bitte Ihre Rufnummer sowie die für Feuerwehr und Notruf in die dafür vorgesehenen Felder der Einlage unter dem Hörer. Die Einlage läßt sich leicht austauschen, wenn das Schild rechts beim Pfeil 1 eingedrückt und zugleich nach rechts in Pfeilrichtung 2 geschoben wird. Beim Wiedereinsetzen zuerst rechts eindrücken und dann nach links schieben, bis das Schild einrastet.

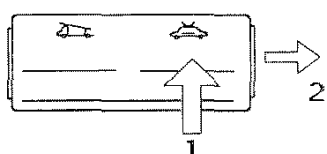

#### Beschritten der Zielwahltasten

Zwischen den beiden Reihen der kombinierten Funktions- und Zielwahltasten befindet sich das Beschriftungsfeld zum Eintragen der Ziele bzw. Namen.

Die transparente Abdeckung können Sie wie folgt öffnen: Schraubendreher in den Schlitz einstecken, mit leichtem Druck nach links in Pfeilrichtung entriegeln und nach oben abheben. Beim Wiedereinsetzen zuerst links einstecken und dann rechts einrasten.

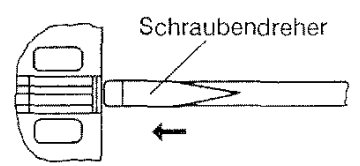

#### Reinigung

Wischen Sie das Telefon von Zeit zu Zeit mit einem leicht feuchten Tuch oder mit einem Antistatiktuch ab, niemals aber mit einem trockenen Tuch'

### **Internen Teilnehmer anrufen**

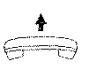

[ \_\_\_\_\_ \_  $\overline{4}$  Hörer abnehmen

gewünschte Interntaste (z.B. Telefon 4) drücken

Ist der Teilnehmer frei, erhalten Sie den Freiten; wenn er sich meldet, erscheint seine Rufnummer im Display.

Ist der Teilnehmer besetzt oder nicht erreichbar, wird im Display angezeigt:

Hat der gerufene Teilnehmer "Ruhe vor dem Telefon" eingestellt, erhalten Sie ggf. einen anderen Hinweistext

 $\overline{\bullet}$  Legen Sie den Hörer auf, er-<br>scheint das Ruhe-Display, z. scheint das Ruhe-Display, z.B.

Trennt Ihr Gesprächspartner die Verbindung, erscheint im Display:

### **Anruf entgegennehmen**

Ein interner Anruf (z.B. Telefon 2 ruft Telefon 3) wird durch einen einfachen Rufrhythmus (lnternruf) signalisiert.

 $\subset$ 

**f** Hörer abnehmen; die Verbin-  $\ominus$  dung ist hergestellt.

Anzeige bei den Telefonen während Telefon 3 gerufen wird:

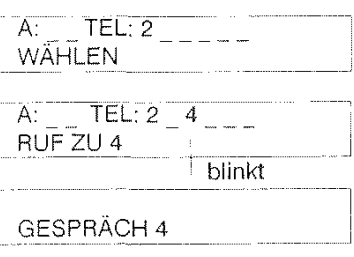

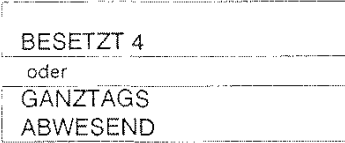

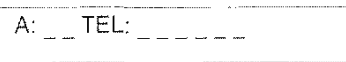

GESPRÄCH ENDE

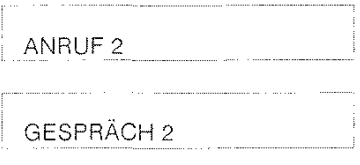

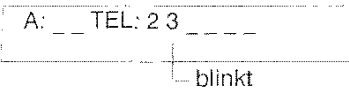

#### **Anruf heranholen**

Wird an einer anderen Nebenstelle ein interner oder externer Anruf signalisiert (blinkende Ziffer im Display), können Sie das Gespräch an Ihrem Telefon übernehmen.

Teilnehmer 2 ruft z.B. Tin. 3 an.

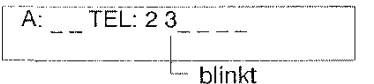

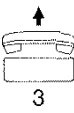

•GD 000~ o .. DDIJ

Sie nehmen den Hörer ab,

zu hören ist, die Ziffer 7.

(Tin 2) verbunden.

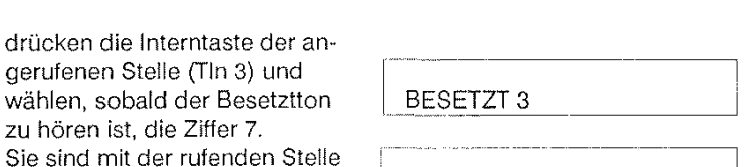

: GESPRÄCH 2

Diese Prozedur können Sie auch während einer schon bestehenden Internverbindung zum Aufbau einer Rückfrage anwenden, mit der Einschränkung, daß Sie in diesem Fall nur einen internen, nicht externen Anruf heranholen können

(Sie sind z.B. mit Tin 6 verbunden, Tin 3 ruft Tin 4, Sie wollen den Ruf heranholen):

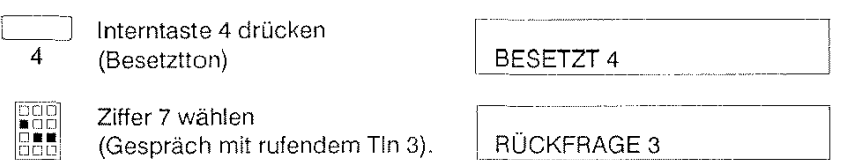

Die aktive Verbindung wird in einen Wartezustand versetzt, sobald Sie den neuen Anruf herangeholt haben (siehe Rückfrage).

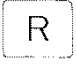

 $\mathsf{R} \parallel \;$  Mit der Rückfragetaste stellen<br>Sie wieder die Verbindung zum Teilnehmer 6 her.

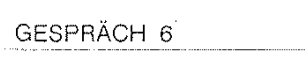

Bei der Anlagenprogrammierung kann auch verhindert werden, daß andere Teilnehmer interne Anrufe heranholen; dann erscheint im Display der Text: | RUF HOLEN UNMÖGL

### Durchsage und Konferenzschaltung einleiten

Mit Ihrem Systemtelefon haben Sie die Möglichkeit eine Durchsage an einzelne oder an alle (nicht belegten) Systemtelefone zu richten.

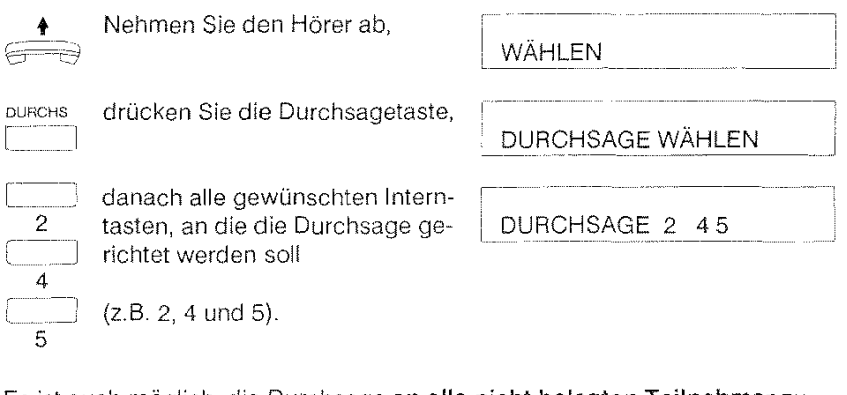

Es ist auch möglich, die Durchsage an alle nicht belegten Teilnehmer zu richten, indem Sie

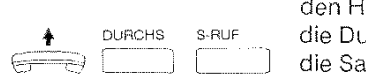

Hörer abnehmen, archsagetaste drücken und ammelruftaste betätigen;

im Display erscheint:

DURCHSAGE 2 3 4 5 7

Sie können auch eine Durchsage während einer bestehenden (internen oder externen) Verbindung tätigen. Dazu müssen Sie

 $\overline{R}$  purchs die Rückfragetaste, dann die Durchsagetaste drücken.

Die bestehende Verbindung wird "ins Halten" (in einen Wartezustancl) versetzt.

Zu der gehaltenen Verbindung (z.B. Telefon 3) können Sie durch

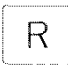

 $\overline{R}$  Drücken der Rückfragetaste zurückkehren. GESPRÄCH 3. GESPRÄCH 3. GESPRÄCH 3. GESPRÄCH 3. GESPRÄCH 3. GESPRÄCH 3. GESPRÄCH 3. GESPRÄCH 3. GE

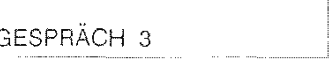

Hinweise:

Bei der Durchsage schalten die Telefone atornatisch auf Lauthören. Wenn ein mit einer Durchsage angewählter Teilnbehmer den Hörer abnimmt, bleibt Lauthören eingeschaltet.

Eine Durchsage auf a/b Teilnehmer und besetzte TH 92 Teilnehmer ist nicht möglich und wird bei den Teilnehmern auch nicht signalisiert.

Nachdem der erste der angerufenen Teilnehmer den Hörer abnimmt, erscheint bei Ihnen die Anzeige: GESPRÄCH 2 45

Dabei können Sie passive Teilnehmer, die den Hörer nicht abgenommen haben, durch Blinken ihrer angezeigten Nummern erkennen.

Bei den gerufenen Teilnehmern wird das Telefon zunächst auf Lauthören geschaltet und es ertönt ein Durchsageton. 'l

DURCHSAGE VON 6 L

#### **Konferenz**

Wenn Sie eine Durchsage erhalten, können Sie sich aktiv an der Durchsage beteiligen, indem Sie

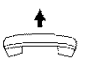

den Hörer abnehmen und

GESPRÄCH 2 45 L '

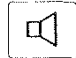

Lauthörtaste drücken; dies schaltet Lauthören aus

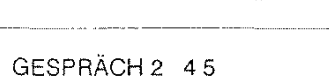

Alle Teilnehmer, die sich aktiv beteiligen, sind zu einer Konferenz verbunden.

Um aus einer Konferenz auszuscheiden, legen Sie einfach den Hörer auf;

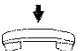

im Display erscheint die Ruhe-Anzeige z.B.:

 $A:$  TEL: 2  $-$  5

Legt der letzte Teilnehmer den Hörer auf, erscheint:

```
i GESPRÄCH ENDE
```
## Tür-Freisprecheinrichtung (TFE) und Türöffner

Falls bei Ihrer Anlage eine Tür-Freisprecheinrichtung installiert ist, können Sie diese einschalten (auch als Rückfrageverbindung möglich), indem Sie

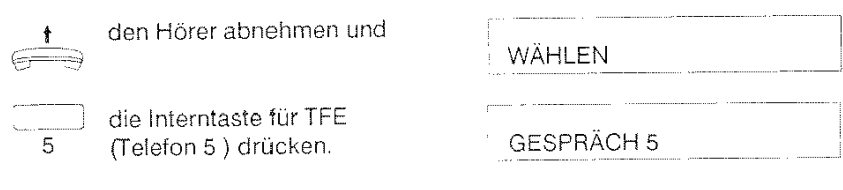

t Die TFE bleibt eingeschaltet bis Æ  $\ominus$  Sie den Hörer auflegen.

Um den Türöffner bei eingeschalteter TFE zu betätigen,

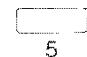

drücken Sie nochmals die Interntaste für TFE. TÜRÖFFNER AKTIV

Um den Türöffner ohne die TFE (die TFE ist ausgeschaltet oder nicht vorhanden) zu betätigen,

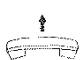

nehmen Sie den Hörer ab,

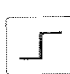

drücken die Umschaltetaste

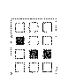

und wählen die Nummer 85.

TÜRÖFFNER AKTIV

Betätigen Sie den Tliröffner, wird dies akustisch durch einen Quittungston signalisiert. Danach können Sie den Türöffner durch

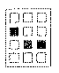

wiederholtes Wählen der Ziffer 5 mehrmals aktivieren.

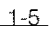

#### **Sammelruf**

Einen Sammetruf können Sie entweder aus dem Ruhezustand, als Rückfrage während einer bestehenden Verbindung oder auch dann ausführen, falls sich ein angerufener Teilnehmer nicht meldet

f

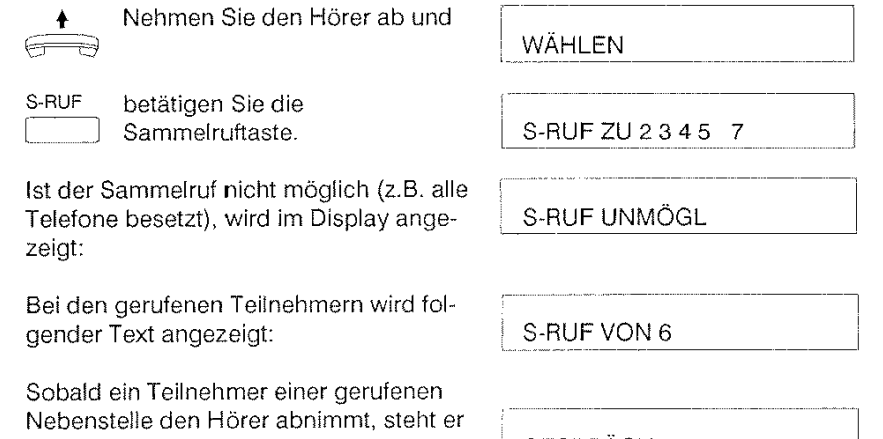

mit Ihnen in Verbindung, am Display wird | GESPRÄCH 6 ihm angezeigt: Die Rufsignalisierung zu den übrigen

Telefonen wird in diesem Fall beende!. Es erscheint dort das Ruhe-Display:

 $A:$   $I = TEL:$   $I = 4 - 6 - 1$ 

**Hinweis:** 

Beim Einleiten eines Sammetrufes vom Teilnehmer 2 aus und gleichzeitig kommendem externen Anruf, wird der externe Anruf beim Teilnehmer 2 mit dem Aufmerksamkeitston signalisiert.

### Automatischer Rückruf

Das von Ihnen angerufene Telefon ist besetzt. Sie erhalten Besetztton und im Display erscheint die Meldung: 1

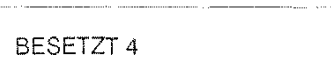

#### Rückruf setzen

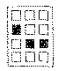

Sie wählen die Ziffer 2; im Display erscheint:

Falls der Rückruf nicht möglich sein sollte (z.B. wegen fehlender Berechtigung), wird im Display angezeigt:

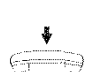

Sie erhalten einen Ouittungston\_ Legen Sie jetzt den Hörer wieder auf.

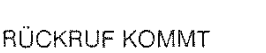

RÜCKRUF UNMÖGL

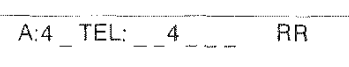

Hinweis:

Auf eine gespeicherte Rückrufanforderung wird im rechten Display-Teil durch die Anzeige "RR" hingewiesen.

Sobald die Leitung des gerufenen Telefones wieder frei ist, wird bei Ihnen ein Rückruf signalisiert: RÜCKRUF VON 4

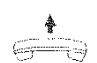

Sobald Sie den Hörer abnehmen (Freiton), wird beim gerufenen  $\bar{\ominus}$  Telefon ein Ruf akustisch und optisch angezeigt.

in Ihrem Display erscheint:

RUF ZU 4

Beim gerufenon Telefon erscheint:

ANRUF 6

i-7

Einen Rückruf setzen (oder löschen) können Sie nur, wenn das angerufene Telefon besetzt ist und der Rückruf von dort noch nicht ertolgt ist Ist der rückrufende Teilnehmer wieder besetzt, so muß kein neuer Rückruf gesetzt werden. Der Rückruf bleibt erhalten.

#### **Rückruf löschen**

Einen von Ihnen gesetzten Rückruf können Sie löschen durch:

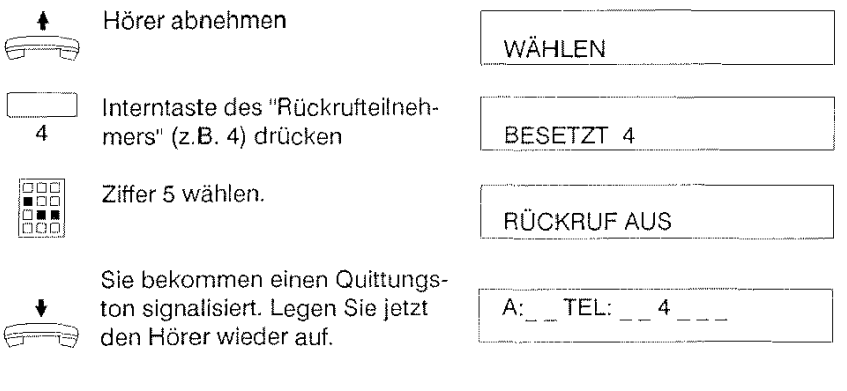

Hinweis:

Sie können mehrere Rückrufe zu verschiedenen Telefonen setzen. Ein zweimaliges Setzen zu einem Telefon ist nicht möglich. Die Dauer des Rückrufes ist auf 45 Sekunden begrenzt. Danach wird der Ruf abgeschaltet.

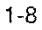

 $-$ 

### **Rückfrage**

Während einer bestehenden Internverbindung können Sie von Ihrem Telefon aus eine Rückfrageverbinung zu einer anderen Nebenstelle (z.B. 4) herstellen. Die bestehende Verbindung wird in einen Haltezustand (Wartezustancl) versetzt.

RUF ZU 4

RUFVON 6

GESPRÄCH 6

RÜCKFRAGE 4

<sup>1</sup> Interntaste der rückzufragenden<br>4 Nebenstelle drücken (z B. 4) Nebenstelle drücken (z.B. 4).

Beim gerufenen Teilnehmer wird im Display z.B. 6 signalisiert:

Nimmt der gerufene Teilnehmer den Hörer ab, erscheint bei ihm im Display:

Bei Ihrem Telefon wird im Display angezeigt:

Ist keine Rückfrage möglich, (z. B. Rückfrage aus Konferenz) wird der Tastendruck ignoriert und im Display erscheint die Mitteilung:

Sie können auch einen Sammelruf als Rückfrage tätigen, indem Sie

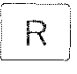

im Display:

S-RUF

L

die Rückfragetaste

und anschließend

die Sammelruftaste drücken.

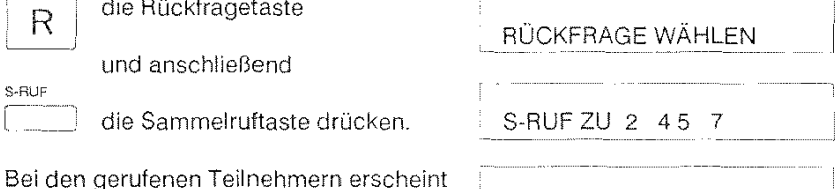

RÜCKFRAGE UNMÖGL

S-RUF VON 6

Wollen Sie die Rückfrage beenden und wieder die gehaltene Verbindung aktivieren, genügt es

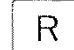

 $\overline{\mathsf{R}}$  die Rückfragetaste zu drücken.

GESPRÄCH 3

Der Gesprächspartner, mit dem Sie Rücksprache gehalten haben, kann die gehaltene Verbindung durch Betätigen der Rückfragetaste übernehmen.

### **Umlegen**

Während des internen Rückfragegespräches stellt sich heraus, daß die gehaltene Verbindung (z.B. 3) zur rückgefragten Nebenstelle (hier 5) umgelegt werden soll.

Dies wird erreicht, indem entweder der Rückfragende

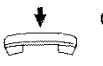

+ den Hörer auflegt

 $\overline{A:_{--}TEL:_{\_}3\_5}$  \_ \_

oder

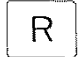

 $\overline{R}$  der rückgefragte Teilnehmer die Rückfragetaste drückt.

r--- **GESPRÄCH3** 

### **Anklopfen**

Während eines internen Gespräches klopft ein anderer interner Teilnehmer bei Ihnen an (Anklopfton im Hörer),

Sie können die neue Verbindung übernehmen, indem Sie

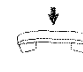

den Hörer auflegen (die bestehende Internverbindung wird getrennt),

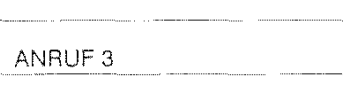

Durch Abnehmen des Hörers bekommen Sie die zweite Verbindung,

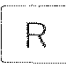

 $\begin{array}{|c|c|} \hline \text{R} & \text{Die zweite Verbindung können} \ \hline \end{array}$ Sie aber auch mit dem Drücken der Rückfragetaste übernehmen,

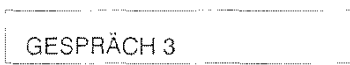

GESPRÄCH 3

Zu beachten ist, daß die aktive Internverbindung bei Übernahme eines anklopfenden Rufes auf jeden Fall getrennt wird,

#### Sie klopfen an:

Ein von Ihnen angerufener interner Teilnehmer (z,ß, 4) führt ein lnterngespräch,

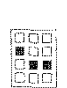

Sie können, sofern die Berechtigung besteht, bei ihm anklopfen, indem Sie die Ziffer 3 wählen.

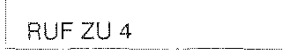

Falls ein Anklopfen nicht möglich ist, z.B. weil schon angeklopft wird oder der gewünschte Teilnehmer "Ruhe vor dem Telefon" hat, erhalten Sie die Meldung:

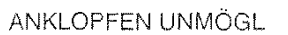

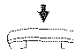

Sie beenden das Anklopfen,  $\Rightarrow$  in dem Sie den Hörer auflegen.

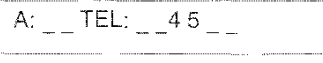

Wenn Sie das Anklopfen als Rückfrage beenden und zur gehaltenen Verbindung (z,B, Telefon 2) zurückkehren möchten,

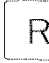

[R betätigen Sie die Rückiragetaste, GESPRÄCH 2

### **Aufschalten**

Sie haben die Möglichkeit, sofern Sie die Berechtigung dazu haben, sich in eine bestehende Internverbindung aufzuschalten. Es entsteht in diesem Fall eine Konferenzschaltung.

> Der gewünschte Teilnehmer (z.B. Telefon 4) führt ein Interngespräch. BESETZT 4 Sie wählen, um in das Ge-

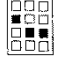

spräch zu kommen, die Ziffer 4. Alle Beteiligten hören den Aufschalteton.

GESPRÄCH 34

Gelingt kein Aufschalten (z.B. keine Berechtigung 53), zeigt das Display:

AUFSCHALT UNMÖGL

Wenn Sie durch das Aufschalten eine **interne** Verbindung (z.B. mit dem Telefon 5) in den Wartezustand versetzt haben, können Sie diese mittels

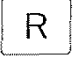

 $\overline{R}$  Betätigen der Rückfragetaste L\_\_\_\_\_j wieder aufnehmen **(nicht**  jedoch durch **Hörer auflegen!).** 

**GESPRÄCH 5** 

Die bestehende aktive Internverbindung (zu Telefon 3 und 4) wird getrennt.

Wenn Sie durch das Aufschalten eine **externe** Verbindung in den Haltezustand versetzt haben, können Sie diese mittels

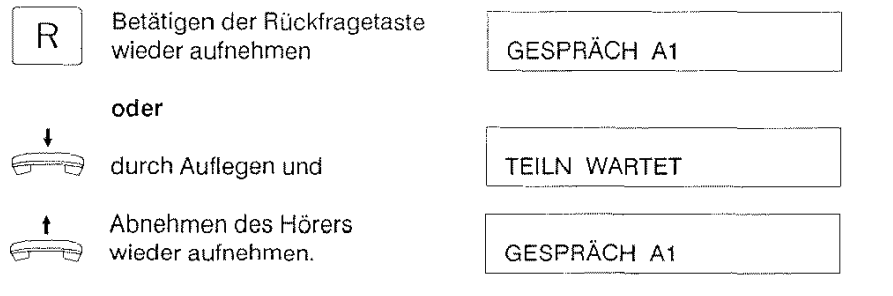

Hinweis: Ein Aufschalten in eine externe Verbindung ist nicht möglich.

### Externen Teilnehmer anrufen

Externgespräche sind Telefongespräche über eine Wähl-(Amts) leitung in das Postnetz oder in eine andere TK-Anlage. Ist Ihre TK-Anlage an eine andere Anlage angeschlossen, so müssen Sie für ein Gespräch in das Postnetz vor der Rufnummer die Amtskennziffer (n) der übergeordneten Anlage wählen.

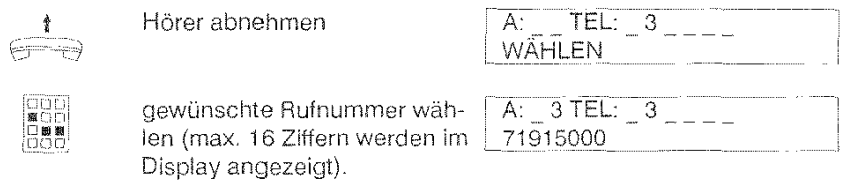

Das Gespräch wird auf der Amtsleitung geführt, die gerade frei ist Welche Amtsleitung für Sie belegt wird, kann auch durch die Anlagenkonfiguration bestimmt sein\_

Ist momentan kein Anschluß frei, hören Sie den Besetztton und im Display erscheint:

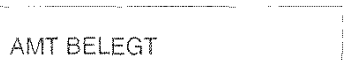

Hat Ihr Telefon keine Arntsberechtigung, hören Sie den Besetztton und im Display steht:

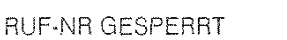

Sie haben die Möglichkeit zwischen den beiden Amtsleitungen zu wählen.

#### Amtsleitung 1

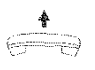

#### Hörer abnehmen

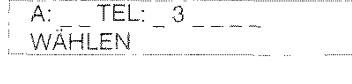

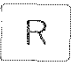

und Rückfragetaste einmal betätigen,

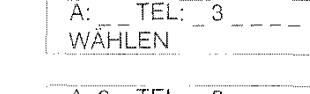

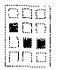

danach die gewünschte Rufnummer wählen.

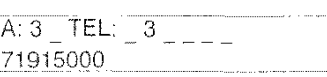

#### **Amtsleitung 2**

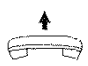

Hörer abnehmen

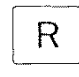

und Rückfragetaste **zweimal**  betätigen,

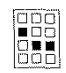

2-2

danach die gewünschte Rufnummer wählen.

A: TEL: 3<br>WÄHLEN

A: TEL: 3<br>WÄHLEN

A: \_3 TEL: \_3 \_\_\_\_\_<br>71915000

### Anruf entgegennehmen

Ein extemer Anruf wird Ihnen durch einen langsameren Rufrhythmus als beim Internruf signalisiert. . . . . . . , -A: \*TEL: 2 4

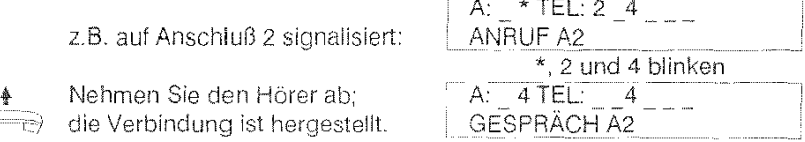

An der Hauptstelle (Telefon 2) oder an den Nachtstellen kann ein interner Anruf auch durch Anklopfen signalisiert werden (siehe Anklopfenden Anruf entgegennehmen ).

### Anruf heranholen

oder:

Bekommt eine andere Nebenstelle einen externen Anruf, so können **Sie**  dieses Gesprach entgegennehmen, in dem Sie

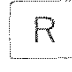

R alle zuerst<br>die Rückfragetaste betätigen

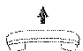

**t** und dann den Hörer abnehmen

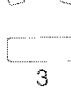

Bes

die Interntaste des gerufenen 3 Teilnehmers (z.B. Telefon 3) drücken und nach Erhalt des Besetzttones die Ziffer 7 nachwählen.

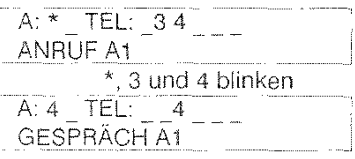

Das Heranholen ist nur bei der Anlagenkonfiguration "offene Amtsverbindung" möglich.

Andernfalls erscheint im Display:

RUF HOLEN UNMÖGL

### **Zielwahl**

Mit Hilfe der zehn Zieltasten Ihres Systemtelefones haben Sie die Möglichkeit, häufig benötigte Rufnummern schnell und bequem zu wählen. Dabei können Sie den Wählanschluß (1 oder 2) beim Programmieren der Zielwahl selbst bestimmen.

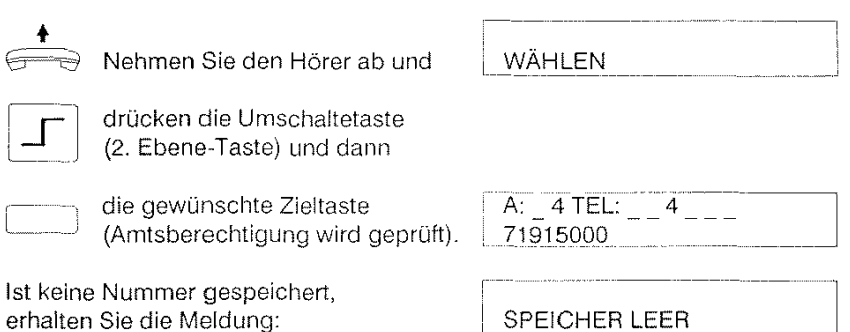

Bevor Sie die Möglichkeit der Zielwahl nutzen können, müssen Sie Ihre Rufnummern unter den gewünschten Zieltasten abspeichern. Die Zieltasten ergeben sich aus einer Doppelbelegung der Interntasten und der fünf Funktionstasten.

#### **Programmieren von Externtasten**

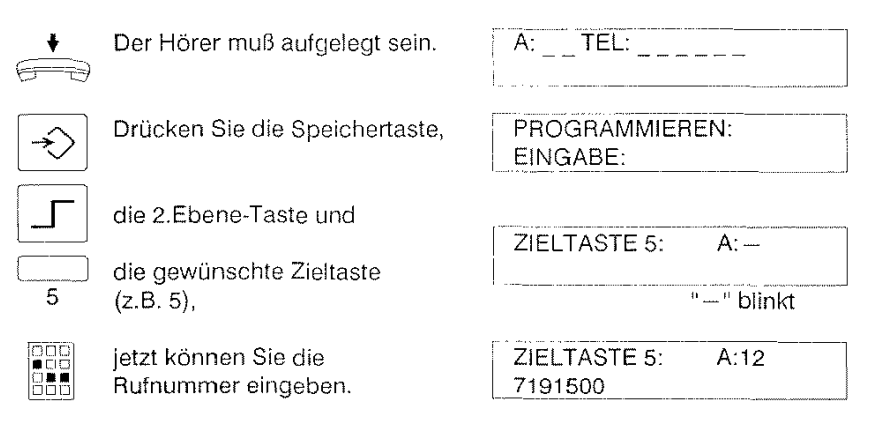

Um die eingegebene Rufnummer zu speichern und den Programmiervorgang zu beenden

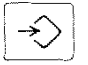

drücken Sie die Speichertaste.

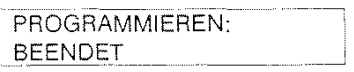

#### Löschen der programmierten Externtaste

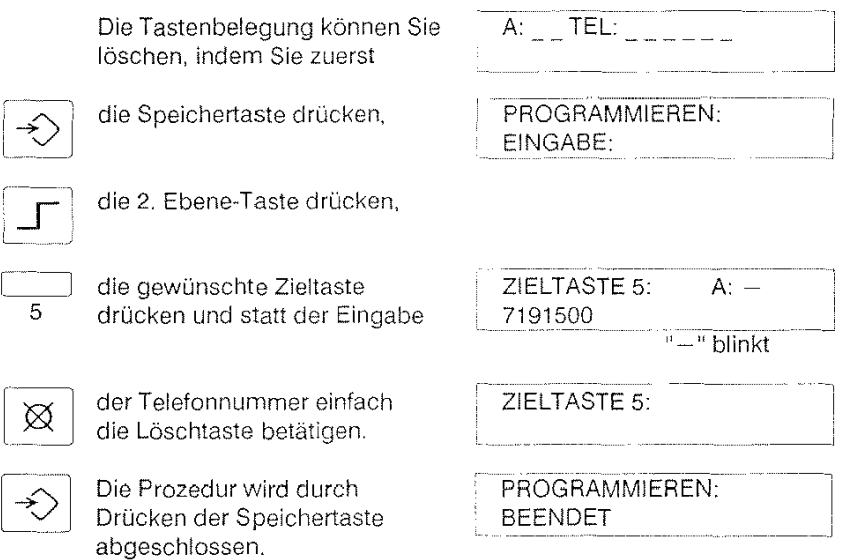

**Hinweis:** 

Wenn Sie bei der Zielwahlprogrammierung einen bestimmten Wählanschluß (Amtsleitung 1 oder 2) belegen möchten, betätigen Sie nach dem Drücken der Zieltaste die

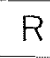

Rückfragetaste einmal für Amtsanschluß 1, oder zweimal für Amtsanschluß 2.

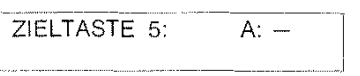

2-5

 $\overline{\phantom{a}}$ 

#### **Kurzwahl**

Die Nebenstellenanlage stellt einen gemeinsamen Kurzwahlspeicher zur Verfügung, in dem 30 verschiedene Rufnummern gespeichert werden können.

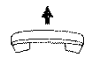

Sie können damit wählen, indem Sie den Hörer abnehmen,

die Umschaltetaste drücken und

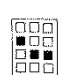

ℾ

die Nummer des Kurzwahlspeichers eingeben (z.B. 24).

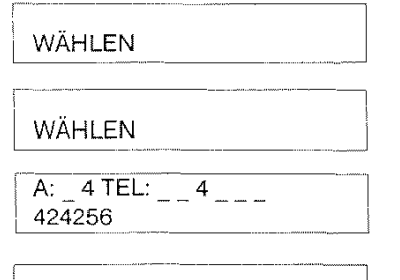

Ist der Speicher nicht belegt, so erscheint im Display:

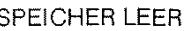

Hinweis:

Für die 30 Kurzwahlspeicher sind die Nummern 20 bis 49 reserviert. Nur der programmierberechtigten Stelle ist es gestattet, den Kurzwahlspeicher zu programmieren. Ein für gehende Gespräche gesperrtes Telefon kann über die allgemein zugänglichen Kurzwahlziele extern telefonieren.

### **Wahlwiederholung**

Falls Sie keine Verbindung zum gewählten Teilnehmer bekommen haben, können Sie durch - ... -------- -

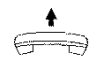

Hörer abnehmen und

WÄHLEN

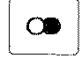

Drücken der Wahlwiederholungstaste die zuletzt gewählte Rufnummer wieder wählen.

 $R: 4$  TEL:  $-4 - -$ <br>7191500 ---- ".\_\_ "' ---- -

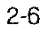

 $\overline{A: -4$  TEL:

### **Erweiterte Wahlwiederholung**

Mit Hilfe einer Externtaste Ihres Systemtelefons können Sie eine gerade gewählte Rufnummer speichern, um sie später wieder aufzurufen.

#### Programmierung der erweiterten Wahlwiederholung:

Sie führen ein externes Gespräch (Sie sind der Rufende), Ihr Display zeigt:

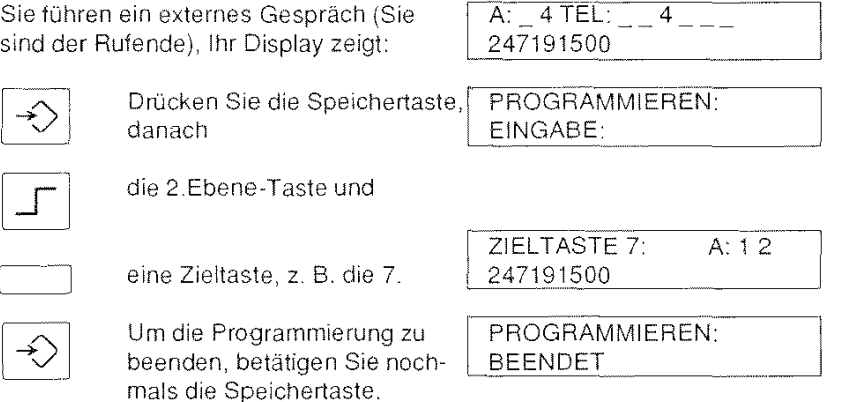

Somit ist die Rufnummer für weitere Gespräche gespeichert. War unter der Zieltaste 7 vorher eine andere Rufnummer gespeichert, wurde sie damit gelöscht.

Hinweis:

Die Programmierung der erweiterten Wahlwiederholung ist auch dann möglich, falls nach der Wahl noch keine Verbindung zustande gekommen ist. Löschen der Tastenbelegung, siehe Zielwahl.

### **Direktruf / Babyruf**

Automatischer Verbindungsaufbau beim Abnehmen des Hörers. Der Direktruf wird anlagenweit aktiviert bzw. deaktiviert.

> 1. Aktivierung, Deaktivierung über Programmierung.

\* DIREKTRUF \*

**t** 2. Nach Abnehmen des Hörers<br>wird der Direktruf an den Kur wird der Direktruf an den Kurzwahlspeieher 49 ausgewählt.

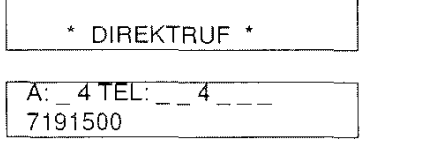

Hinweis:

Der Direktruf kann von allen Telefonen aus eriolgen. Dabei wird nicht die Externrufberechtigung und das Gebührenlimit geprüft. Ist bei der Programmierung des Kurzwahlspeichers 49 ein bestimmter Wählanschluß (Amt 1 od. 2) eingestellt worden, so eriolgt bei Ausführung des Rufes keine Prüfung, d.h. es wird der Anschluß gewähtt, der gerade frei ist. Bei eingeschaltetem Direktruf kann keine weitere Verbindung, auch keine lnternverbindung, aufgebaut werden.

Für das Aktivieren und Deaktivieren des Direktrufes ist die Berechtigung 56 erforderlich.

### Automatischer Rückruf

Die von Ihnen angewählte Amtsleitung ist besetzt. Ihnen soll automatisch mitgeteilt werden, wann die Leitung wieder frei ist. Zum Setzen und Löschen des Rückrufes ist die Berechtigung 54 erforderlich.

Sie wollen ins Amt wählen, die Amtsleitung ist besetzt. Sie hören den Besetztton und im Display erscheint:

AMT BELEGT

,--- \_"\_\_\_ -·-------

#### Rückruf setzen

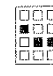

**LECC Nach einer Wartezeit von zwei**<br> **Englisher Sekunden wählen Sie die Ziffer**  $~\,$ Sekunden wählen Sie die Ziffer 2;  $~\,$  RÜCKRUF KOMMT im Display erscheint:

Ist der Rückruf nicht möglich (z.B. fehlende Berechtigung), erscheint der Text: (Besetztton bleibt)

RÜCKRUF UNMÖGL

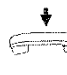

 $\epsilon$ 

Legen Sie den Hörer bitte wieder auf (das Ruhe-Display wird angezeigt):

 $\overline{A: 23$  TEL: 2 3 RR

Eine gespeicherte Rückrufanforderung wird im rechten Display-Teil durch die Anzeige "RR" signalisiert.

Rückruf **wird** signalisiert (mit lnternrufton), wenn die Amtsleitung frei wircl:

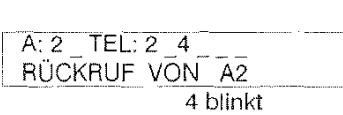

**t** Jetzt können Sie den Hörer abnehmen, den Wählton abwarten und die gewünschte Rufnummer wählen.

Hinweis: Löschen des Rückrufes (durch Wahl der Ziffer 5) siehe Seite 1-8. | RÜCKRUF AUS

Einen Rückruf setzen bzw. löschen können Sie nur, falls die gewählte Amtsleitung besetzt ist und der Rückruf noch nicht eriolgt ist. Das Löschen des Rückrufes ist während einer bestehenden Verbindung nicht möglich.

2-9

---'

### **Umschalten des Wählverfahrens**

Ihr Systemtelefon kann für Mehrfrequenzverfahren (MFV) oder lmpulswahlverfahren (IWV) konfiguriert sein. Während einer Amtsverbindung, können Sie von einem zum anderen Wahlverfahren umschalten.

Sie führen ein Externgespräch und A:  $4$  TEL:  $4 - 4$ wollen das Wahlverfahren umschalten. 7191500 Das können Sie tun, indem Sie PROGRAMMIEREN:<br>EINGABE: die Speichertaste betätigen ♦ und danach **UMSCHALTUNG AUF** die Sterntaste drücken,  $\star$ **MFV** oder UMSCHALTUNG AUF zum Abschluß drücken Sie aum Abschluß drü<br>die Speichertaste. PROGRAMMIEREN: BEENDET

Wenn Sie den Hörer wieder auflegen, wird automatisch auf die Grundeinsteilung (Anlagenkonfiguration) des Wählverfahrens zurückgeschaltet

Das Umschalten des Wahlverfahrens ist für die Nachwahl von Bedeutung, d.h., daß Sie während einer Verbindung noch Ziffern (auch die Tasten \* und # möglich) nachwählen, um z.B. einen Anrufbeantworter abzufragen.

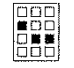

**EBB** Wählen Sie z.B. die "7 \* 3" nach,  $A: 4$  TEL:  $-4$  ---<br>BBB so erscheint im Display: 71915007\*3

### Rückfrage

Während einer bestehenden externen (Amts-)Verbindung können Sie von Ihrem Telefon aus weitere Verbindungen, sog. Rückfrageverbindungen, zu einem externen Teilnehmer oder zu einer anderen Nebenstelle herstellen. Die bestehende Verbindung wird in einen Haltezustand (Wartezustand) versetzt.

#### Rückfrage zu einer anderen Nebenstelle (interne Rückfrage)

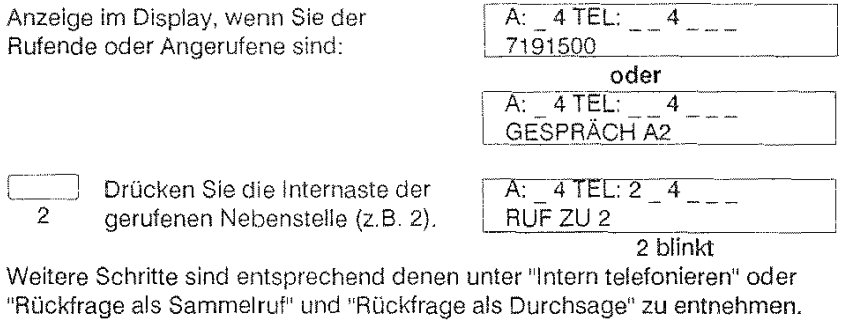

Sie haben auch die Möglichkeit einen externen oder internen Anruf als Rückfrage gezielt heranzuholen. Die herangeholte Verbindung ist die Rückfrageverbindung. Diese Bedienprozedur ist unter "Anruf heranholen" beschrieben.

Die Rückkehr zur gehaltenen externen Verbindung erreichen Sie, indem Sie

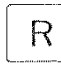

die Rückfragetaste drücken (wenn z.B. Sie angerufen worden sind).

**GESPRÄCH A2** 

Die interne Rückfrage wird aufgelöst, beim rückgefragten Teilnehmer steht im Display:

- --------·] GESPRÄCH ENDE

Falls während der Rückfrage der rückgefragte Teilnehmer die Verbindung durch Hörerauflegen unterbricht,

erscheint im Display:

RÜCKFRAGE ENDE

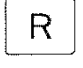

Durch Drücken der Rückfragetaste nehmen Sie wieder die gehaltene externe Verbindung auf.

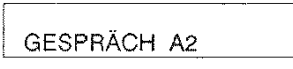

#### Rückfrage zu einem externen Teilnehmer (externe Rückfrage)

Ist Ihre TK-Anlage am Postnetz angeschlossen, so wird die andere Amtsleitung belegt. Bei Anschluß an einer weiteren TK-Anlage erfolgt die Rückfrage bei einem Teilnehmer an der übergeordneten Anlage.

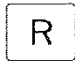

DDD; ∎00| oon<br>Baa 000

Drücken Sie zuerst die Rückfragetaste, danach ertönt der Internwählton.

Wählen Sie die Rufnummer des **Teilnehmers** 

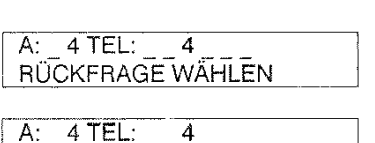

oder

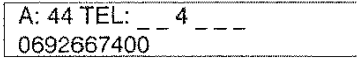

- Rückfrage zu einem Teilnehmer in einer übergeordneten TK-Anlage

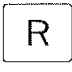

Drücken Sie die Rückfragetaste, um zum gehaltenen Gespräch zurückzukehren.

l\_·\_·-~-~;3~-4~~EL~: =-~-~=-~-~~...JI

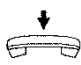

Legen Sie den Hörer auf, um das externe Gespräch an den Teilnehmer in der übergeordneten TK-Anlage zu übergeben.

#### - **Rückfrage zu einem Teilnehmer im Postnetz**

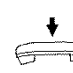

Legen Sie den Hörer auf, um das Rückfragegespräch zu trennen und zur gehaltenen Verbindung zurückzukehren.

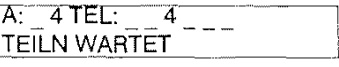

Beim Wiederanruf (Ihr Telefon klingelt) nehmen Sie den Hörer ab.

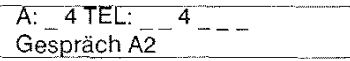

Sie können zwischen den beiden Amtsleitungen abwechselnd hin- und herschalten. Dieser Vorgang heißt "Makeln".

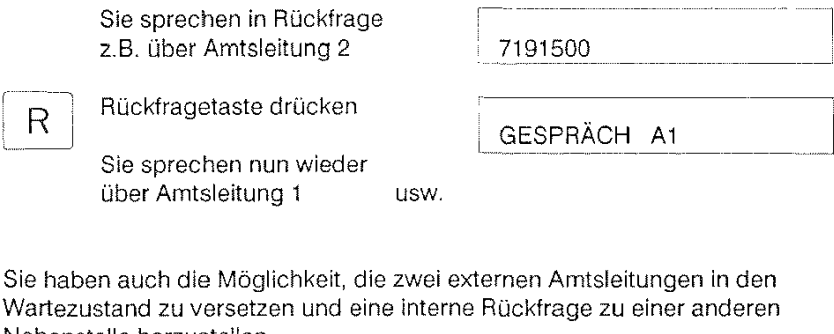

Nebenstelle herzustellen.

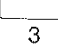

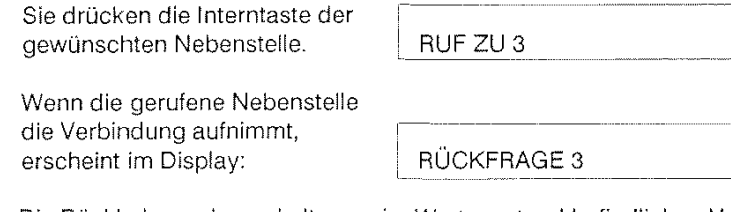

 $R$  Die Rückkehr zu den gehaltenen, im Wartezustand befindlichen Ver-<br>Reichen gereichen Sie indem Sie die Bückfragstaste drücken bindungen erreichen Sie, indem Sie die Rückfragetaste drücken.

Hinweis:

Aus der internen Rückfrage kann unter Auflösung dieser in die externe Verbindung zurückgeschaltet werden. Wenn Sie zwei externe Amtsverbindungen "in das Halten" versetzt haben, wird durch das Drücken der Rückfragetaste die zuletzt aktive Amtsverbindung aufgenommen.
2 Extern telefonieren (Amtsverkehr)

### **Umlegen zu einem internen Teilnehmer**

Während eines internen Rückfragegespräches stellt sich heraus, daß die gehaltene Amtsverbindung (z.B. Anschluß 1) zur rückgefragten Nebenstelle (z.B. Telefon 4) umgelegt werden soll.

Sie legen den Hörer auf G Umlegen durch Übergeben), oder

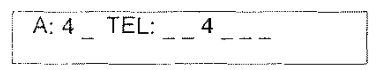

der rückgefragte Teilnehmer drückt die Rückfragetaste (Umlegen durch Übernehmen).

Falls mehrere Rückfrageverbindungen (Durchsage) aufgebaut sind, ist ein Umlegen nicht möglich. Wenn der rückgefragte Teilnehmer nicht übernehmen kann, wird die gehaltene Verbindung nicht getrennt,

wenn Sie den Hörer auflegen.  $f \leftrightarrow$  Es erfolgt ein Wiederanruf:

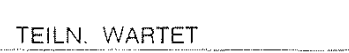

#### **Umlegen** besonderer Art

Sie können eine externe Verbindung zu einem internen Telefon ohne Ankündigung umlegen, d.h. ohne das Melden der gerufenen Stelle abzuwarten. Der Anruf wird dann dort signalisiert. Falls keine Verbindung zustande kommt, erfolgt an Ihrem Telefon ein Wiederanruf der eben umgelegten Verbindung.

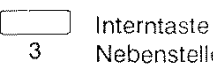

G gerufene Stelle meldet.

Interntaste der gewlinschten Nebenstelle drücken (z.B. 3)

Hörer auflegen, bevor sich die

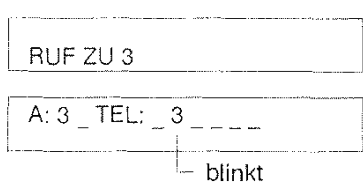

2 Extern telefonieren (Amtsverkehr)

Die rückgefragte Nebenstelle erhält folgende Display-Anzeigen:

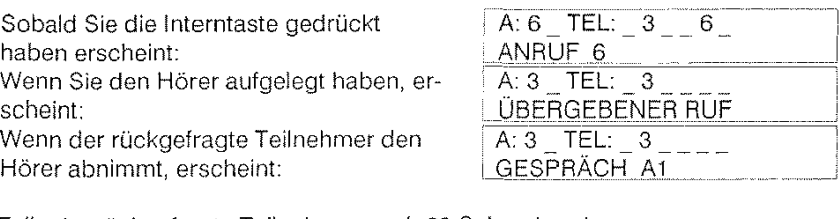

Falls der rückgefragte Teilnehmer nach 60 Sekunden den Hörer noch nicht abgenommen hat, erfolgt bei Ihnen ein Wiederanruf der eben umgelegten Verbindung.  $A: 6$  TEL:  $6$ <u>l übergebener ruf</u>

Ist die rückgefragte Nebenstelle besetzt, erfolgt bei Ihnen sofort ein Wiederanruf.

TEILN. WARTET

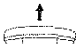

**t** Nehmen Sie den Hörer ab.

GESPRÄCH At

Sie haben auch die Möglichkeit, das gerade umgelegte Gespräch zurückzuholen, bevor die gerufene Nebenstelle die Verbindung aufnimmt, indem Sie

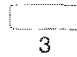

die Interntaste des rückgerufenen Teilnehmers (z.B. 3) 3 drücken und anschließend

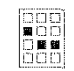

die Ziffer 7 nachwählen.

Wenn Sie das Umlegen besonderer Art mit Sammelruf nutzen möchten, betätigen Sie vor dem Auflegen des Hörers

s-RUF zusätzlich noch die Sammelruftaste. 

2 Extern telefonieren (Amtsverkehr)

### **Anklopfenden Anruf entgegennehmen**

(Nur Abfragesteile Telefon 2 und Nachtstellen)

### 1. Sie führen gerade ein Gespräch (Intern- oder Externverbindung)

Ein externer Anruf, der an keinem anderen Telefon signalisiert werden kann, wird bei Ihnen durch einen Anklopfton in Ihr Gespräch signalisiert,

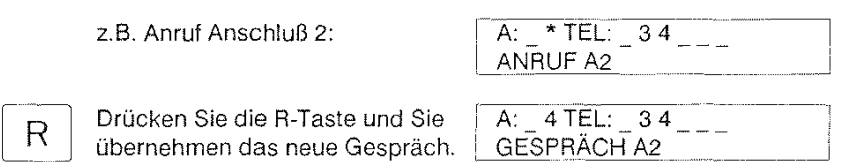

Falls Sie vorher ein Amtsgespräch geführt haben, können Sie mit der

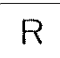

 $\overline{R}$  R-Taste zu dieser Verbindung makeln.

#### 2. Sie programmieren oder wählen an Ihrem Telefon

Ein externer Anruf, der an keinem anderen Telefon signalisiert werden kann, wird bei Ihnen durch einen Aufmerksamkeitston über den Lautsprecher mitgeteilt.

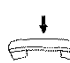

Legen Sie den Hörer auf und

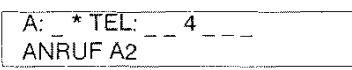

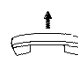

übernehmen Sie das neue Ge- $\Rightarrow$  spräch durch Hörerabnehmen.

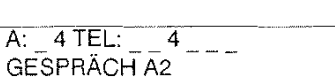

I

### **Wahl bei aufliegendem Hörer**

Sie haben die Möglichkeit zu wählen, ohne den Hörer abnehmen zu müssen, indem Sie die

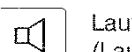

thörtaste drücken  $(Lautsprecher einschalten).$  W

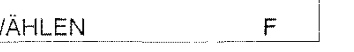

Dabei erscheint im rechten Display-Feld die Anzeige "F" (Freisprechen).

### **Lauthören**

Sie möchten jemanden während des Gespräches bei abgenommenem Hörer zuhören lassen. Dazu drücken Sie die ··----

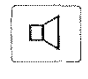

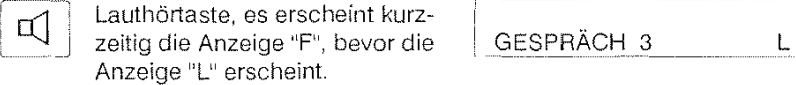

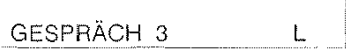

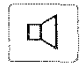

**of** Bei nochmaligem Drücken der Taste wird die Funktion Lauthörenwieder ausgeschaltet, die Anzeige "L" erlischt

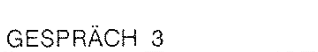

### **Freisprechen**

Sie können ein kommendes Gespräch durch

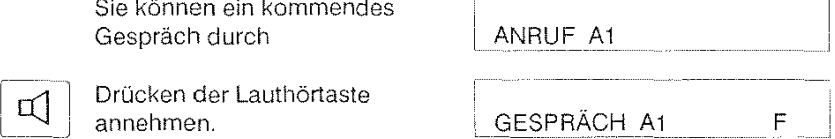

Wenn Sie bei bestehender Verbindung und abgenommenem Hörer gleichzeitig Lauthören und Freisprechen möchten, müssen Sie den

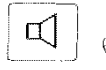

Hörer auflegen und D) gedrückt halten.

dabei die Lauthörtaste *i* GESPRÄCH A1 F

Nehmen Sie den Hörer bei gedrückter Lauthörtaste ab, schalten Sie nur das Freisprechen ab. Anstelle der Anzeige "F" erscheint dann "L" (Lauthören).

### **Gebührenanzeige**

Je nach Einstellung des Gebührenfußes können Einheiten oder DM-Beträge angezeigt werden.

GEBÜHR

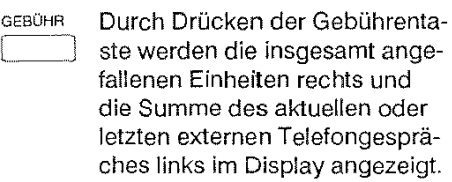

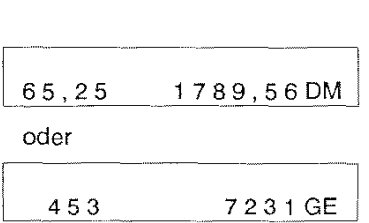

Durch nochmaliges Drücken der Gebührentaste deaktivieren Sie die Anzeige wieder.

Hinweis:

Wenn Sie die Gebührentaste während der Wahl drücken, so erfolgt die Anzeige der aktuellen Gesprächsgebühren mit Auftreten des ersten Gebührenimpulses.

### **Gebührenlimit anzeigen**

Wenn Ihr Telefon in Ruhe ist, können Sie sich außerdem die noch zu verbrauchenden Gebühren anzeigen lassen.

GEBÜHR  $\Box$ Dazu drücken Sie zuerst die Gebührentaste und

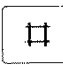

danach die Raute-Taste.

LIMIT 25, 34 DM

 $\overline{\Box}$ 

Ein nochmaliges Betätigen der Raute-Taste zeigt wieder die verbrauchten Gebühren an.

65,25 1789,56DM

### **Tageswecker programmieren**

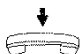

Die Programmierung kann nur<br>bei aufgelegtem Hörer erfolger bei aufgelegtem Hörer erfolgen.

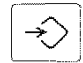

Drücken Sie die Speichertaste

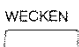

und anschließend zweimal die Weck-/Termin-Taste,

Speichertaste drücken (Programmierung beenden).

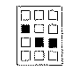

€

jetzt können Sie die Weckzeit  $(z.B. 0730 = 7$  Uhr 30 Minuten) eingeben. Die Display-Anzeige "W" erscheint.

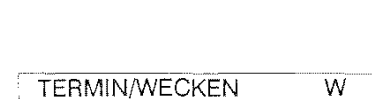

PROGRAMMIEREN:

0 7: 3 0 TÄGLICH

EINGABE:

PROGRAMMIEREN: **BEENDET** 

Hinweise:

Der Wecker wird nach zweimaligem Drücken der Weck-{Termintaste zugleich eingeschaltet (Wecken zur nächstmöglichen Weckzeit). Wollen Sie sich nur die Weckzeit anzeigen lassen, so drücken Sie zweimal die Weck-(Termintaste ohne eine Zeit einzugeben.

### **Wecker ein-/ausschalten**

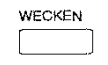

Um den Wecker ein-/auszuschalten, drücken Sie **einmal** die Weck-(Termintaste.

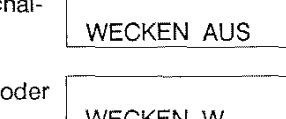

··~

WECKEN W

### **Termine programmieren**

und danach die Weck-(Termintaste.

Es stehen Ihnen fünf Termineingaben (Lang- oder Kurztermine zur Verfügung.

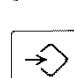

Wenn Sie einen Langtermin programmieren wollen, drücken Sie die Speichertaste

PROGRAMMIEREN: EINGABE:

WECKEN  $\Box$ 

> ood •oo | 000<br>| 000<br>| 000

Jetzt geben Sie die Nummer des Termins (fünf mögliche, z.B. Termin 2),

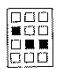

DOll  $\equiv$ ool ©\_\_~ .. ~' danach die Uhrzeit  $(1845 = 18 \text{ Uhr } 45 \text{ Minuten})$ und das Datum  $(1904 = 19.04)$ ; ohne Jahresangabe) ein.

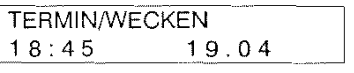

Wenn Sie einen Kurztermin eingeben wollen, dann verzichten Sie auf die Eingabe des Datums. Der Termin wird dann zum nächstmöglichen Auftreten der eingegebenen Zeit signalisiert.

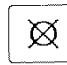

Durch Drücken der Löschtaste können Sie einen Termin wieder löschen.

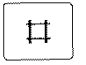

Durch Drücken der Raute-Taste haben Sie die Möglichkeit, alle eingegebenen Termine durchzublättern und zu überprüfen.

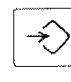

Das Programmieren der Termine beenden Sie durch Drücken der Speichertaste.

PROGRAMMIEREN: BEENDET

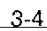

### **Weck- oder Terminruf wird signalisiert**

Bei Signalisierung des Weck- bzw. Terminrufes (Dauer 20 Sek.) beginnt zusätzlich die Anzeige "W" zu blinken, solange bis die Weck-/Termintaste gedrückt wird.

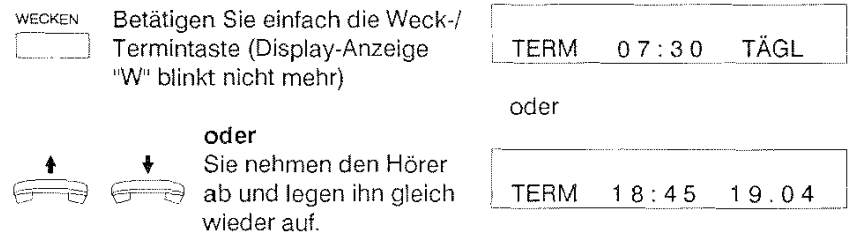

Hinweise:

Mit Annahme des Terminrufes wird der Termineintrag gelöscht. Dagegen wird mit Annahme des Weckrufes die Weckzeit nicht ausgeschaltet (Anzeige "W" bleibt erhalten), so daß am nächsten Tag der Weckruf wieder ertolgt. Während einer bestehenden Verbindung wird Ihnen ein Termin durch Anklopfen und einer Anzeige im Display signalisiert.

Bei eigestellter "Ruhe vor dem Telefon" ertolgt trotzdem eine Signalisierung.

### **Rufumleitung einschalten**

Bei eingeschalteter Rufumleitung werden externe Anrufe gleichwohl an Ihrem Telefon signalisiert, interne Anrufe dagegen nicht mehr.

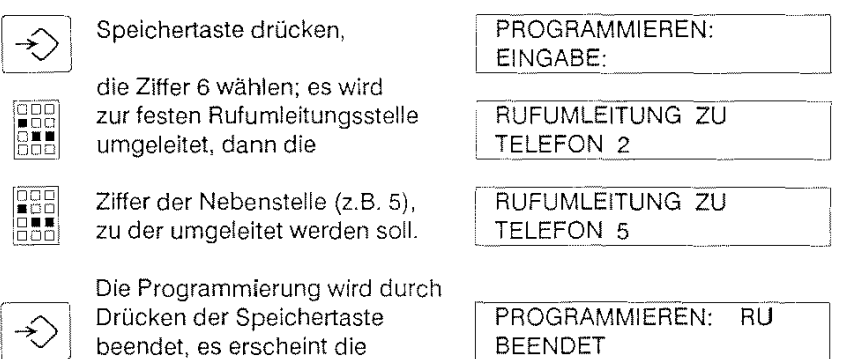

Falls Sie die Nummer des internen Telefones (im Beispiel 5) nicht eingeben, wird automatisch zu dem von der Anlagenprogrammierung eingestellten Telefon umgeleitet (feste Rufumleitungsstelle).

Wenn Sie es wünschen, daß vor Umleitung eines Anrufes dieser noch eine gewisse Zeit an Ihrem Telefon signalisiert wird, so geben Sie zusätzlich zur Nummer des Interntelefones (im Beispiel 5) noch die Anzahl der bei Ihnen zu signalisierenden Rufe (maximal 9) an.

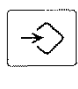

ÖDÖ 10 S Speichertaste drücken,

Anzeige "RU" rechts im Display.

Ziffer 6 wählen, dann z.B. Ziffer 5 (Nebenstelle) und Ziffer 6 (Zahl der Rufe).

PROGRAMMIEREN: EINGABE:

RUFUMLEITUNG ZU TELEFON 5 / 6 RUFE

 $\overline{\text{p}}$  Speichertaste drücken (Programmierung beenden).

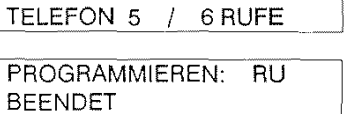

Nehmen Sie einen Anruf während dieser Zeit nicht entgegen, wird umgeleitet

### **Rufumleitung ausschalten**

Die Rufumleitung schalten Sie aus, indem Sie nach Wahl der Ziffer 6 die Löschtaste drücken.

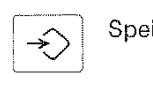

Speichertaste drücken

PROGRAMMIEREN:<br>EINGABE:

 $\begin{tabular}{|c|c|} \hline \quad \quad & \quad \quad & \quad \quad & \quad \quad \\ \hline 0 & 0 & 0 & 0 \\ \hline 1 & 0 & 0 & 0 \\ \hline 0 & 0 & 0 & 0 \\ \hline \end{tabular}$ 

Ziffer 6 wählen

 $\widehat{\text{P}}$  Speichertaste drücken.

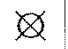

Löschtaste drücken

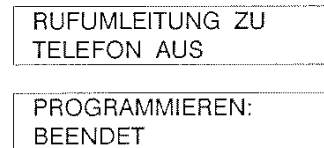

Sie können Ihr Telefon für umgeleitete Gespräche sperren, indem Sie nach Wahl der Ziffer 6 die Ziffer 8 wählen.

1

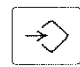

Speichertaste drücken

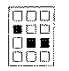

€

Ziffer 6 wählen, Ziffer 8 wählen

Speichertaste drücken.

PROGRAMMIEREN: EINGABE:

RUFUMLEITUNG ZU , EIGENEM TEL: AUS

---;cc=~;-;- ------- PROGRAMMIEREN: BEENDET \_\_\_\_\_ \_\_j

### **Ruhe vor dem Telefon**

Wenn an Ihrem Telefon keine Anrufe mehr signalisiert werden sollen, können Sie "Ruhe vor dem Telefon" einstellen.

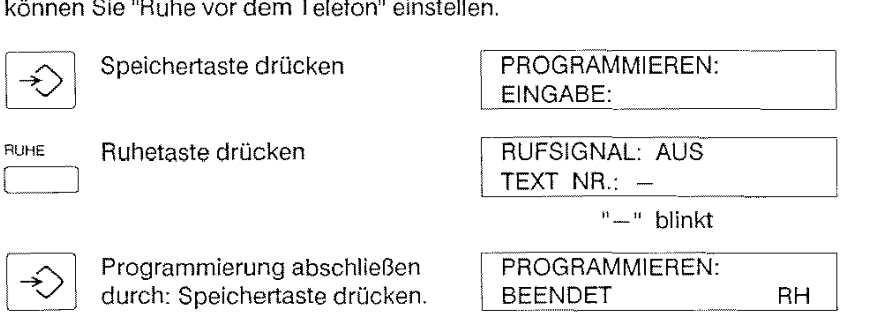

Falls Sie "Ruhe vor dem Telefon" eingestellt haben, können Sie einem anrufenden Systemtelefon-Teilnehmer einen Hinweistext auf seiner Display-Anzeige hinterlassen.

----~-"""""""" "

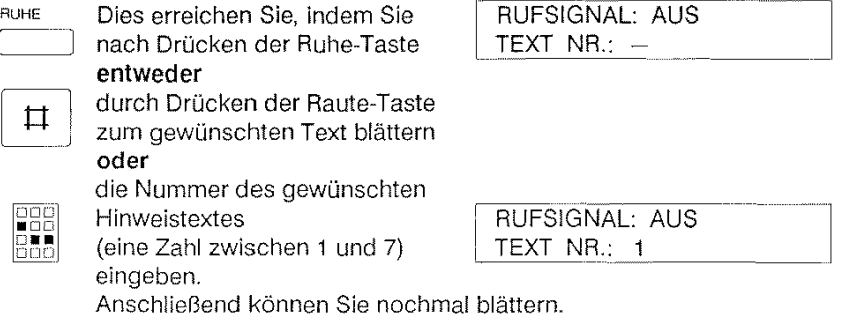

Hinweistexte: Nr. 1: BIN GERADE NICHT AM PLATZ

- Nr. 2: BIN ZURÜCK UM --:--Nr. 3: ABWESEND GANZTAGS
- Nr. 4: ZU ERREICHEN BEI TELEFON -
- Nr. 5: BIN NICHT ERREICHBAR
- Nr. 6: URLAUB BIS  $---$
- Nr. 7: VERREIST BIS  $---$
- 

Wenn bei einem Hinweistext eine Eingabe erforderlich ist (z.B. Uhrzeit), haben Sie die Möglichkeit Ihre Eingabe mittels der Löschtaste zu korrigieren und eine erneute Eingabe zu tätigen.

Wird kein Hinweistext hinterlassen, erscheint beim rufenden Teilnehmer z.B.: (Telefon 6 hat "Ruhe vor dem Telefon")

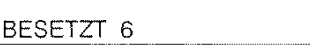

### **Anrufsignalisierung wieder einschalten**

Den ursprünglichen Zustand mit Anrufsignalisierung können Sie mit der Löschtaste wieder herstellen:

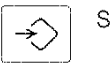

Speichertaste drücken

RUHE

Ruhetaste drücken

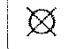

Löschtaste drücken

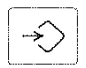

Speichertaste drücken (Programmierung abschließen)

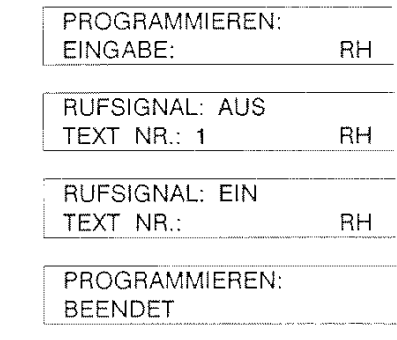

Hinweise:

"Ruhe vor dem Telefon" kann nicht am Telefon 2 aktiviert werden, sofern nicht Nachtschaltung aktiviert ist. Die Nachtstellen können bei aktivierter Nachtschaltung "Ruhe vor dem Telefon" nicht aktivieren.

Haben Sie "Ruhe vor dem Telefon" eingestellt, so wird die akustische Weck/ Termin-Rufsignalisierung nicht ausgeschaltet. Die Annahme eines kommenden, an anderen Telefonen signalisierten Gespräches erfolgt nicht durch Hörer-Abnehmen, sondern durch "Heranholen".

Bei "Ruhe vor dem Telefon" erscheint am Telefon die Display-Anzeige "RH" bzw. "RH2" (mit Hinweistext Nr. 2) usw.

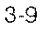

### **Amtsrufsignalisierung einstellen**

Sie können die Amtsrufsignalisierung so einstellen, daß nur Anrufe an einer von Ihnen ausgewählten Amtsleitung signalisiert werden.

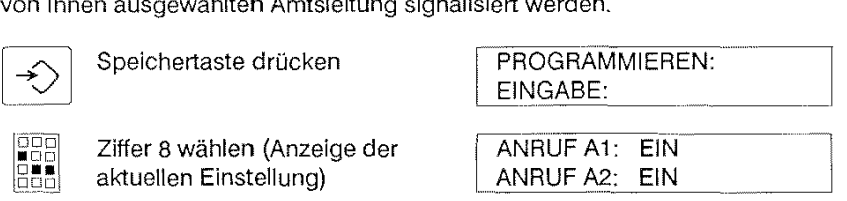

Wenn die Amtsanrufsignalisierung für Anschluß 1 eingeschaltet sein soll,

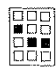

geben Sie die Ziffer 1 ein,

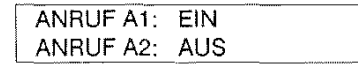

für Anschluß 2 die Ziffer 2 und für beide Anschlüsse die Ziffer 3 (voreingestellt).

Soll auf keinem Anschluß ein Anruf signalisiert werden, betätigen Sie anstelle der Ziffern 1 bis 3

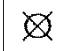

ANRUF A1: AUS ANRUF A2: AUS

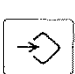

Zurn Abschluß drücken Sie bitte immer die Speichertaste.

die Löschtaste.

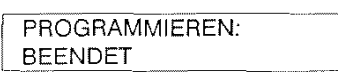

Hinweise:

Die Anurufsignalisierung ist der Anrufzuordnung (siehe 5-10) untergeordnet, d.h. selbst wenn die Anrufsignalisierung Amtsanrufe auf beiden Amtsleitungen gestattet, geschieht dies doch nur auf den Amtsleitungen, die in der Anrufzuordnung freigeschaltet sind.

Nach dem Ausschalten der Amtsrufsignalisierung werden Internanrufe weiterhin signalisiert.

# **Amtsberechtigung einschränken**

Dazu ist die Stellung "Programmierberechtigt" (siehe Seite 3-12) notwendig.

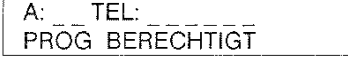

Sie möchten Ihr Telefon temporär so einschränken, daß abgehende Amtsgespräche nur für einen bestimmten Bereich zulässig sind. Dazu stehen Ihnen vier Kennziffern zur Auswahl.

Sie können zum Schutz des eigenen Telefones die für Ihr Telefon voreingestellte Berechtigung nur einschränken, nicht aber erweitern.

Kennziffer 2: Fernbereich national

3: Nahbereich

- 4: Ortsbereich
- 5: Halbamt (nur Entgegennahme von Amtsgesprächen)

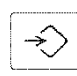

Speichertaste drücken

PROGRAMMIEREN: EINGABE: ------------------------

**AMTSBERECHTIGUNG** TELEFON 6: 4

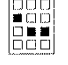

€

Ziffer 2 wählen (Anzeige) danach z.B. die Ziffer 4 (abgehende Gespräche nur für den Ortsbereich)

Speichertaste drücken (Programmierung abschließen). PROGRAMMIEREN: BEENDET

Um wieder die Grundeinstellung zu erreichen, müssen Sie anstelle der Kennziffer

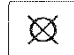

*X* die Löschtaste drücken.<br>
AMTSBERECHTIGUNG GRUNDZUSTAND

### **Elektronisches Codeschloß einstellen**

Sie können die Benutzungsmöglichkeit Ihres Telefones mit Hilfe des vorhandenen elektronischen Codeschlosses selbst bestimmen. Es stehen Ihnen drei verschiedene Einstellungen zur Auswahl:

Codeschloßstellung **1** = Programmierberechtigt Codeschloßstellung 2 = Betriebsbereit Codeschloßstellung 3 = Gesperrt

Die Codeschloßstellung "Programmierberechtigt" wird automatisch auf die Einstellung "Betriebsbereit" zurückgesetzt, sobald im Zustand Ruhe der Hörer abgenommen oder die Lauthörtaste gedrückt wird.

### **Programmierung der Codeschloßstellung 1 "Programmierberechtigt"**

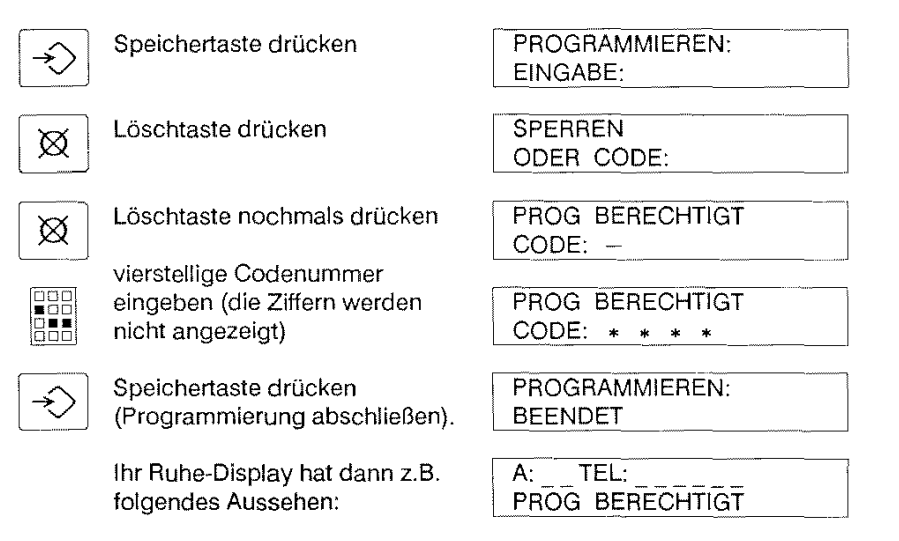

Die Codenummer wird Ihnen von der programmierberechtigten Stelle zugeteilt

Falls Sie eine falsche Codenummer eingegeben haben, erscheint nach dem Drükken der Speichertaste der Hinweistext:

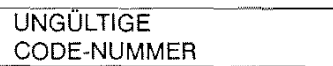

ln diesem Fall wird die Codeschloßstellung nicht geändert.

#### **Programmierung der Codeschloßstellung 2 "Betriebsbereit"**

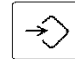

ecometaste drücken<br>
⇒⊙

 $\boxtimes$ 

Löschtaste einmal drücken

vierstellige Codenummer

**DO**  $\Xi$  .  $\Xi$ 

♦

eingeben (die Ziffern werden nicht angezeigt)

Speichertaste drücken (Programmierung abschließen).

Ihr Ruhe-Display hat dann z.B. folgendes Aussehen:

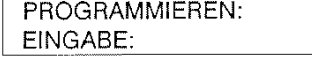

**SPERREN** ODER CODE:

PROG BERECHTIGT CODE:  $* * * * *$ 

PROGRAMMIEREN: BEENDET

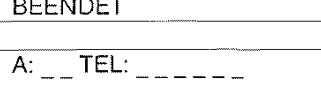

### **Programmierung der Codeschloßstellung 3 "Gesperrt"**

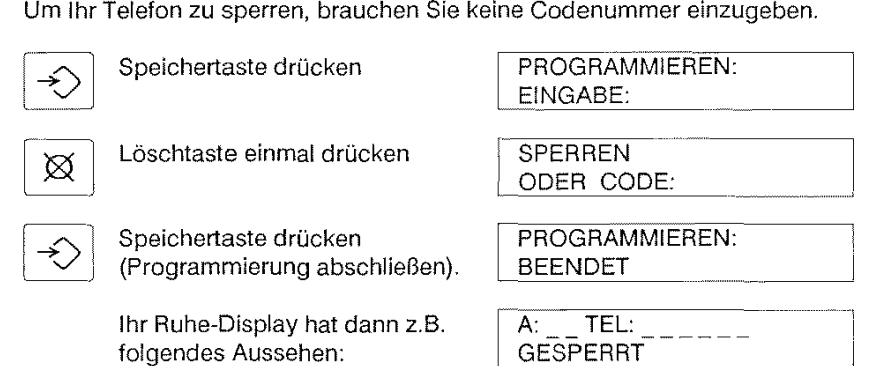

Den Zustand "Gesperrt" heben Sie auf, indem Sie die Zustände "Programmierberechtigt" oder "Betriebsbereit" mit den oben angegebenen Prozeduren einstellen.

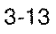

### **Allgemeines zur Anlagenprogrammierung**

Die in diesem Abschnitt beschriebenen Prozeduren beeinflussen die Leistungsmerkmale der gesamten Nebenstellenanlage. Das Einstellen von Merkmalen für das eigene Systemtelefon wird unter "3 Bedienprozeduren" behandelt

Für die nachstehend erläuterten Programmierabläufe ist die Codeschloßstellung 1 "Programmierberechtigt" erforderlich (Einstellung siehe "3 Bedienprozeduren").

### Vor Anlagenprogrammierung:

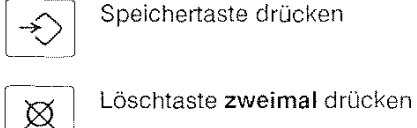

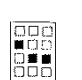

4-stellige Codezahl (Standard 0000)

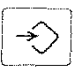

Speichertaste drücken<br>
(Programmierung abschließen).

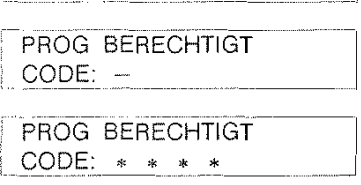

PROGRAMMIEREN:

<sup>1</sup>EINGABE:

PROGRAMMIEREN: **BEENDET** 

### Programmierablauf:

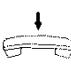

Der Hörer muß aufgelegt sein

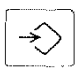

Speichertaste drücken (Programmierung einleiten)

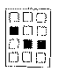

rom gewünschte Programmierung<br>de durchführen ~~:h~~~ durchfllhren

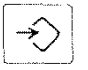

Speichertaste drücken (Programmierung abschließen).

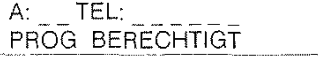

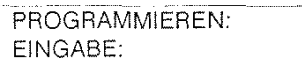

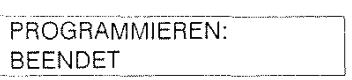

#### Fehlermeldungen:

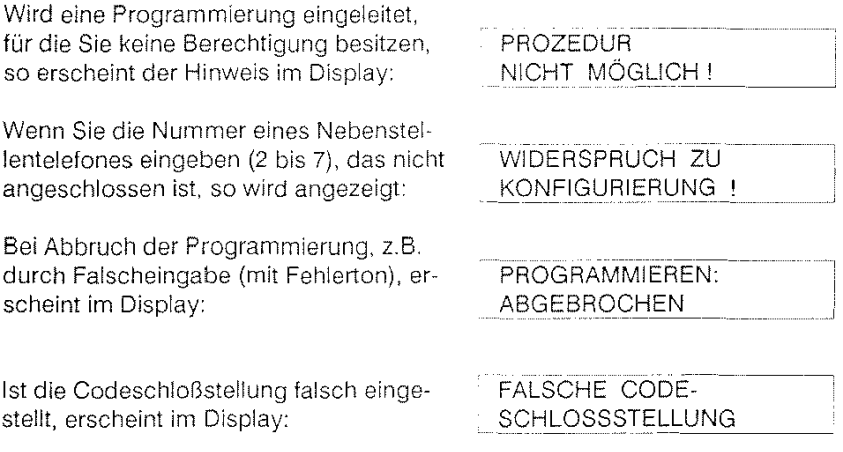

Nach 30 Sekunden wird die Programmierung automatisch abgebrochen, wenn keine Eingabe erfolgt

### **Allgemeines zur Vergabe von Berechtigungen**

Für die Anlagenprogrammierung einerseits und der Ausführung bestimmter Leistungsmerkmale (z. B. Anklopfen, Sammelruf) andererseits, sind bestimmte Berechtigungen erforderlich. Die Zuteilung der Berechtigungen an die einzelnen Telefone erfolgt durch die programmierberechtigte Stelle. Hierzu bedarf es der Berechtigung 59. Normalerweise ist das Telefon 2 dafür vorgesehen.

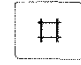

Bei der Vergabe der Berechtigungen 51 bis 57 können Sie mittels der Raute-Taste von Berechtigung zu Berechtigung durchblättern. Mit Betätigen der Raute-Taste wird die Änderung abgespeichert.

### **Sperren im gehenden Wählverkehr**

Als programmierberechtigte Stelle können Sie sich die Berechtigungen der angeschlossenen Telefone für gehenden Wählverkehr (Sperren, siehe "3 Bedienprozeduren - Amtsberechtigung einstellen") anzeigen lassen und auch programmieren.

Folgende Kennziffern sind möglich:

- 1 = Vollamt unbegrenzt  $2 =$  Fernbereich national  $3 =$  Nahbereich  $4 =$  Ortsbereich
- $3 =$  Nahbereich
- 5 ~ Halbamt (nur Entgegennahme von Amtsgesprächen)

### Amtsberechtigung anzeigen

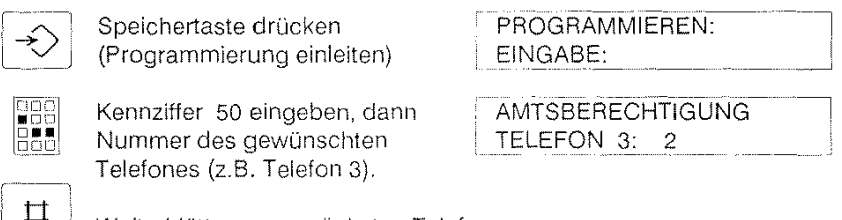

 $\sharp$  | Weiterblättern zum nächsten Telefon.

 $\hat{\star}$ 

Speichertaste drücken (Programmierung beenden).

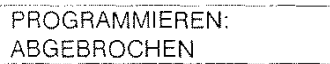

### Amtsberechtigung ändern

Wie oben beschrieben Amtsberechtigung anzeigen,

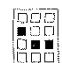

Amtsberechtigung festlegen.

**PBB** durch eingegebene Ziffer (z.B. 5) **AMTSBERECHTIGUNG**<br>**BBB** Amtsberechtigung festlegen. TELEFON 3: 5

Weiterblättern (Raute-Taste), Programmierung abschließen (Speichertaste).

Für alle Telefone ist die Kennziffer 1 voreingestellt

Hinweis:

Diese Berechtigung kann durch die Sperre für gehenden Wählverkehr beim eigenen Telefon eingeschränkt (aber nicht erweitert) werden.

# Berechtigung zum Schalten bestimmter anlagenweiter Merkmale (Berechtigung 51)

Sie haben die Möglichkeit, den einzelnen Telefonen die Berechtigung zuzuteilen, folgende Grundeinsteilungen wirksam oder unwirksam zu schalten:

- Zugangsbeschränkung zu Amtsleitungen (Richtungsausscheidung)
- Offene/gesperrte Amtsleitung
- Offene/gesperrte Internverbindung  $\bar{\phantom{a}}$
- Signalisierung von Amtsrufen am zentralen Wecker  $\mathbb{Z}$
- Anrufzuordnung

#### Anzeigen

 $\overline{\text{P}}$  Speichertaste drücken

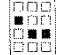

(Programmierung einleiten)

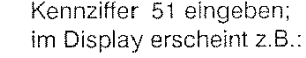

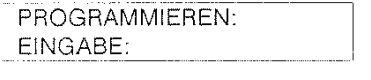

BER. VERBINDUNG TELEFON: 2 56 7 \_\_ j

#### Löschen

Wie oben beschrieben bis: "Kennziffer 51 eingeben", dann

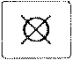

Löschtaste drücken; im Display erscheint:

BER. VERBINDUNG TELEFON:

(Voreinstellung; kein Telefon berechtigt).

### Eingeben

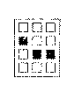

Wie oben beschrieben bis: "Kennziffer 51 eingeben", dann Nummern der gewünschten Nebenstellen eingeben z.B. 5276 T BER. VERBINDUNG (in beliebiger Reihenfolge); im Display erscheint z.B.: TELEFON: 52 7 6

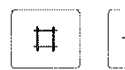

U jeden Berechtigung mit der Raute-Taste blättern (oder mit Speichertaste Programmierung beenden).

# Berechtigung für Anklopfen und Sammelruf (Berechtigung 52)

### Anzeigen

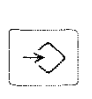

Speichertaste drücken (Programmierung einleiten) PROGRAMMIEREN: EINGABE  $\overline{\phantom{0}}$ 

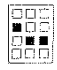

Kennziffer 52 eingeben; im Display erscheint z.B.:

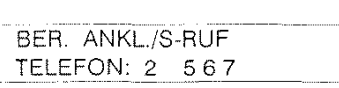

#### Löschen

Wie oben beschrieben bis: 'Kennziffer 52 eingeben", dann

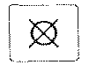

Löschtaste drücken; im Display erscheint:

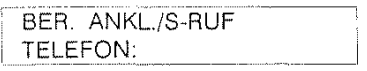

(Voreinstellung; alle Telefone berechtigt).

### Eingeben

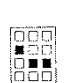

Wie oben beschrieben bis: "Kennziffer 52 eingeben", dann Nummern der gewünschten Ne·

benstellen eingeben z.B. 5276 (in beliebiger Reihenfolge); im Display erscheint z.B.:

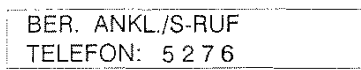

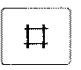

Anschließend können Sie zur nächsten Berechtigung mit der Raute· Taste blättern

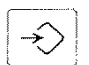

oder mit der Speichertaste die Programmierung beenden.

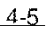

# Berechtigung für Aufschalten

### (Berechtigung 53)

### Anzeigen

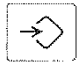

Speichertaste drücken (Programmierung einleiten)

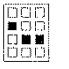

Kennziffer 53 eingeben; im Display erscheint z.B.: EINGABE: BER. AUFSCHALTEN

PROGRAMMIEREN:

TELEFON: 2 567

### Löschen

Wie oben beschrieben bis: "Kennziffer 53 eingeben", dann

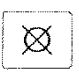

 $\boxed{\boxtimes}$  Löschtaste drücken;<br>im Display erscheint:

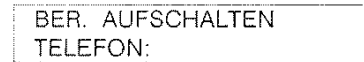

(Voreinstellung; Telefon 2 berechtigt).

### Eingeben

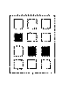

Wie oben beschrieben bis: 'Kennziffer 53 eingeben", dann Nummern der gewünschten Ne-

benstellen eingeben z.B. 5276 (in beliebiger Reihenfolge); im BER. AUFSCHALTEN<br>Display erscheint z.B.: TELEFON: 5276 Display erscheint z.B.:

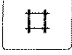

**11 Anschließend können Sie zur nächsten Berechtigung mit der Raute-**Taste blättern

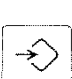

oder mit der Speichertaste die Programmierung beenden.

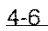

# Berechtigung für automatischen Rückruf und Ausschalten der passiven Rufumleitung (Berechtigung 54)

#### Anzeigen

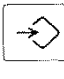

Speichertaste drücken (Programmierung einleiten)  $\begin{bmatrix} 1 & 0 & 0 \\ 0 & 0 & 0 \\ 0 & 0 & 0 \end{bmatrix}$  im Display erscheint z.B.

im Display erscheint z.B.:

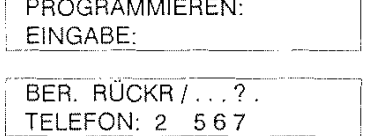

#### Löschen

Wie oben beschrieben bis: "Kennziffer 54 eingeben", dann

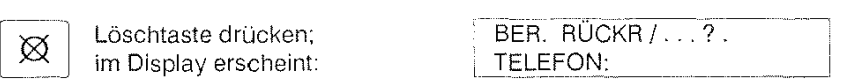

(Voreinstellung; alle Telefone berechtigt).

#### Eingeben

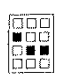

Wie oben beschrieben bis: "Kennziffer 54 eingeben", dann

Nummern der gewünschten Nebenstellen eingeben z.B. 5275 (in beliebiger Reihenfolge); im Display erscheint z.B.:

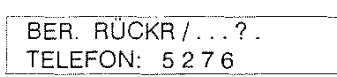

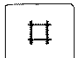

Anschließend können Sie zur nächsten Berechtigung mit der Raute· Taste blättern

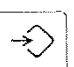

oder mit der Speichertaste die Programmierung beenden.

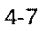

# **Berechtigung für Gebührenerfassung**

### **(Berechtigung** 55)

#### Anzeigen

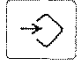

Speichertaste drücken (Programmierung einleiten)

**Deep**<br>Babl Kennziffer 55 eingeben; im Display erscheint z.B.:

PROGRAMMIEREN: EINGABE BER. GEBÜHREN TELEFON: 2 56 7

#### Löschen

Wie oben beschrieben bis: "Kennziffer 55 eingeben", dann

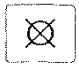

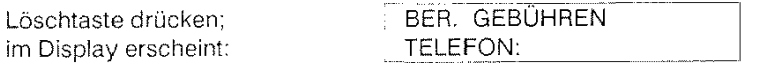

(Voreinstellung; Telefon 2 berechtigt).

#### Eingeben

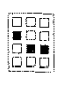

Wie oben beschrieben bis: 'Kennziffer 55 eingeben", dann Nummern der gewünschten Ne-

benstellen eingeben z.B. 5276 (in beliebiger Reihenfolge); im Display erscheint z.B.:

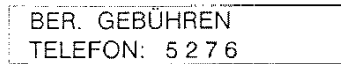

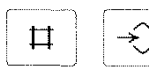

 $\overline{\text{Var}}$  Zur nächsten Berechtigung mit der Raute-Taste blättern (oder mit Speichertaste Programmierung beenden).

Die Berechtigung bezieht sich auf die anlagenweite Gebührenerfassung (siehe "4 Anlagenprogrammierung Gebührenerfassung").

Hinweis:

Für die Vergabe der Berechtigung für die Gebührenerfassung soll möglichst nur ein Teilnehmer (Administrator) eingetragen sein.

# **Berechtigung zum Umschalten der Anlage in Direktruf / Babyruf**

### **(Berechtigung** 56)

### Anzeigen

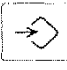

 $\begin{bmatrix} 0 & 0 & 0 \\ 0 & 0 & 0 \\ 0 & 0 & 0 \\ 0 & 0 & 0 \\ \end{bmatrix}$ 

Speichertaste drücken (Programmierung einleiten)

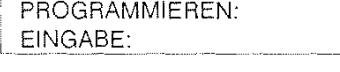

 $\lfloor$ 

Kennziffer 56 eingeben; im Display erscheint z.B.:

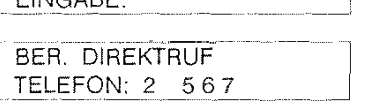

#### Löschen

Wie oben beschrieben bis: "Kennziffer 56 eingeben", dann

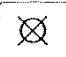

 $\left\lceil \!\begin{array}{c} \boxtimes \end{array} \!\right\rceil$  Löschtaste drücken;<br>im Display erscheint:

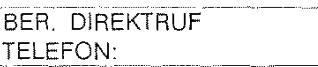

(Voreinstellung; Telefon 2 berechtigt).

### Eingeben

Wie oben beschrieben bis: "Kennziffer 56 eingeben", dann

IIID<br>III-B-'fl Nummern der gewünschten Ne-<br>II-B-'fl benstellen eingeben z.B. 5276 benstellen eingeben z.B. 5276 (in beliebiger Reihenfolge); im Display erscheint z.B.:

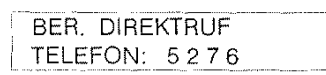

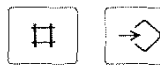

Zur nächsten Berechtigung mit der Raute-Taste blättern (oder mit Speichertaste Programmierung beenden).

Hinweis:

Eingabe der Direktrufnummer erfolgt im KW-Speicher 49.

## **Berechtigung zum Ein- I Ausschalten der Nacht-**

### **schaltung**

## **(Berechtigung 57}**

### Anzeigen

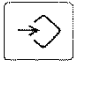

Speichertaste drücken (Programmierung einleiten)

\*\*\*\*\*\*\*\*\*\*\*\*\*\*\*\*\*\*\*\*\*\*\*\*\*\*\*\*\*\*\*\*\*\*\*\* ∣نیا *ن*یا <del>اب</del> Kennziffer 57 eingeben; im Display erscheint z.B.:

PROGRAMMIEREN: EINGABE:

BER. NACHTSCHALT TELEFON: 2 5 6 7

#### Löschen

Wie oben beschrieben bis: "Kennziffer 57 eingeben", dann

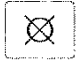

Löschtaste drücken; im Display erscheint:

BER. NACHTSCHALT TELEFON:

(Voreinstellung; Telefon 2 berechtigt).

### Eingeben

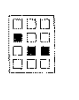

Wie oben beschrieben bis: "Kennziffer 57 eingeben", dann Nummern der gewünschten Ne-

benstellen eingeben z.B. 5276 (in beliebiger Reihenfolge); im Display erscheint z.B.:

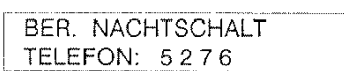

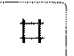

Anschließend können Sie zur nächsten Berechtigung mit der Raute-Taste blättern (Berechtigung 51)

oder

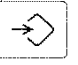

Speichertaste drücken (Programmierung abschließen). PROGRAMMIEREN: | BEENDET

### Schutzfunktion für Fax, Modem ...

### (Berechtigung 58)

Bei dieser Berechtigung ist bei den eingetragenen Telefonen kein Anklopfen/ Aufschalten möglich.

#### Anzeigen

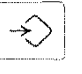

:·m:l:! •: ,,--,\_ D-2<br>D-2

Speichertaste drücken (Programmierung einleiten)

Kennziffer 58 eingeben; im Display erscheint z.B.:

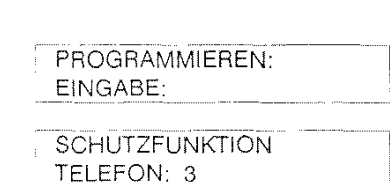

### Eingeben

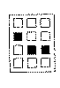

Wie oben beschrieben bis: "Kennziffer 58 eingeben", dann FEE<sup>T</sup><br>FEET Nummern der gewünschten Ne-

benstellen eingeben z.B. 5 (Nebenstelle 2 nicht möglich); im Display erscheint z.B.:

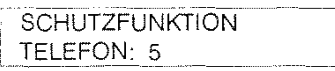

#### Löschen

Wie oben beschrieben bis: "Kennziffer 58 eingeben", dann

Löschtaste drücken; im Display erscheint:

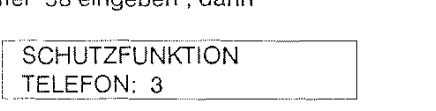

(Voreinstellung; kein Telefon hat Schutzfunktion).

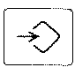

⊠

Speichertaste drücken (Programmierung abschließen).

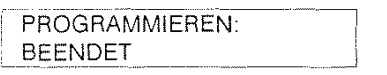

### **Programmierberechtigung**

# **(Berechtigung** 59}

Als programmierberechtigte Stelle mit der Berechtigung 59 ist das Telefon 2 voreingestellt. Nur ein einziges Telefon der gesamten Nebenstellenanlage kann programmierberechtigt sein.

Die Programmierberechtigung 59 bezieht sich auf das Einstellen der anlagenweiten Merkmale.

### Anzeigen

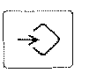

Speichertaste drücken<br>
(Programmierung einleiten)

PROGRAMMIEREN: EINGABE:

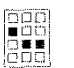

Kennziffer 59 eingeben; im Display erscheint z.B.:

BER. ANLAGENPROG TELEFON: 2

#### Eingeben

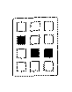

Wie oben beschrieben bis: "Kennziffer 59 eingeben", dann Nummer der gewünschten Ne-

benstelle eingeben z.B. 5 (nur eine!); im Display erscheint z.B.:

i BER. ANLAGENPROG TELEFON: 5

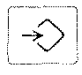

Speichertaste drücken (Programmierung abschließen). PROGRAMMIEREN: ! BEENDET  $-$ 

### Gebührenerfassung

Um die Gebühren der angeschlossenen Telefone darzustellen, ist die Berechtigung 55 ertorderlich. Zum Ansehen der am eigenen Telefon angefallenen Gebühren, brauchen Sie keine besondere Berechtigung (siehe "3 Bedienprozeduren- Gebührenanzeige).

Je nachdem wie der Gebührenfuß eingestellt ist (siehe "5 Betriebsdaten der Anlage"), eriolgt die Anzeige in DM oder in Gebühreneinheiten (GE).

**Hinweis:** 

Gebührenimpulse der DBP müssen freigeschaltet sein.

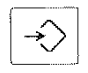

Vor und nach der angegebenen Prozedur muß die Speichertaste gedrückt werden.

### Gebühren **für** jede Nebenstelle anzeigen

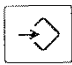

Speichertaste drücken (Programmierung einleiten)

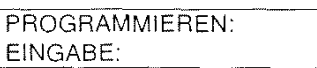

GEBÜHR Gebührentaste drücken C=:J

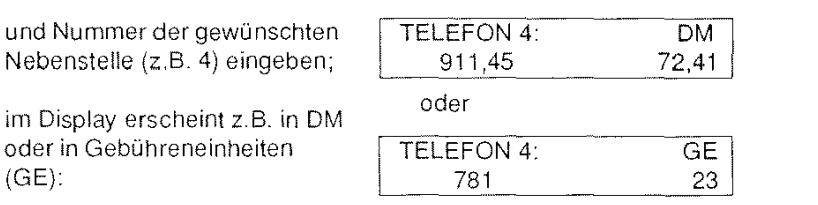

Die erste angezeigte Zahl stellt den Gebührenstand des Summenzählers dar.

Die zweite Zahl gibt den Stand des letzten Telefongespräches an.

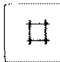

. Mit Raute-Taste zum nächsten angeschlossenen Telefon weiterblättern (oder mit Speichertaste Programmierung abschließen).

#### Gebühren fürjede Nebenstelle löschen

Speichertaste drücken

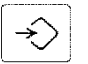

(Programmierung einleiten) PROGRAMMIEREN:<br>EINGABE:

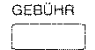

GEBüHR Gebührentaste drücken

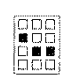

Nummer der gewünschten Nebenstelle (z.B. 3) eingeben; TELEFON 3: 781 GE 23

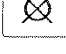

! )21 1 Löschtaste drücken TELEF6Tf3~--~-- ..... GE-- im Display erscheint z.B.:

 $\overline{\Box}$ ~---\_)

Mit Raute-Taste zum nächsten Telefon weiterblättern (oder mit Speichertaste Programmierung abschließen).

### **Gebührenlimit**

Sie haben die Möglichkeit, sich das Gebührenlimit anzeigen zu lassen, aufzuheben oder neu einzugeben (insgesamt sechs Stellen, führende Nullen sind dabei einzugeben).

#### Gebührenlimit **für** jede Nebenstelle anzeigen

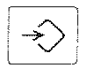

Speichertaste drücken (Programmierung einleiten)

PROGRAMMIEREN: EINGABE:

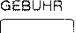

Ξī

Gebührentaste zweimal drücken, Nummer der gewünschten B. 5) eingeben;

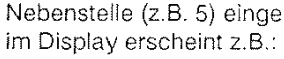

GEBÜHREN-LIMIT: TEL. 5 005000 GE

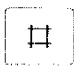

i-)::1 Mit Raute-Taste zum nächsten Telefon weiterblättern (oder mit Speichertaste Programmierung abschließen).

Gebührenlimit für jede Nebenstelle aufheben, d.h. keine Begrenzung der Gebühren

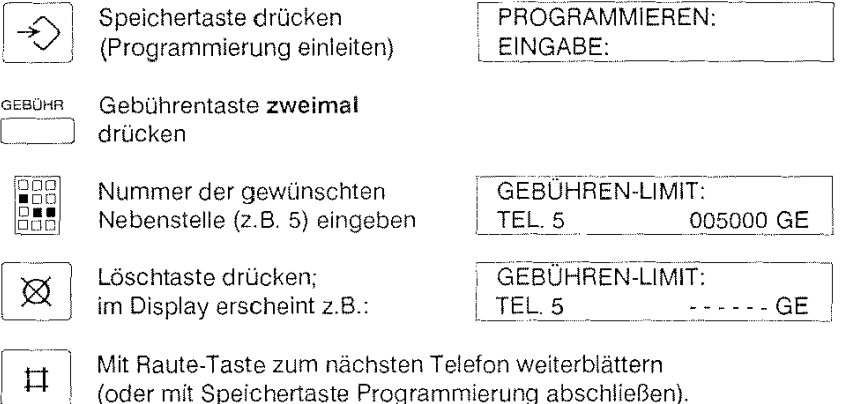

(oder mit Speichertaste Programmierung abschließen).

Gebührenlimit für jede Nebenstelle eingeben

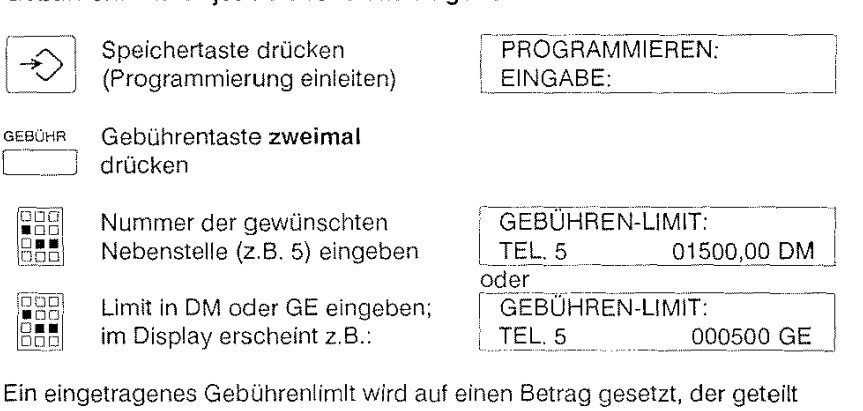

durch den Gebührenfuß einen ganzen Wert ergibt.

 $\sim$   $\sim$   $\sim$   $\sim$   $\sim$   $\sim$ 

~- ! Mit Raute-Taste zum nächsten Telefon weiterblättern (oder mit Speichertaste Programmierung abschließen).

Falls Sie ein neues Limit eingeben (nicht löschen), so wird der Gebührenstand auf Null zurückgesetzt.

### **Gebührenstand der Amtsleitungen**

Sie können sich auch den Gebührenstand der zwei möglichen Wählanschlüsse (Amtsleitung 1 und/oder 2) anzeigen lassen. Die erste angezeigte Zahl gibt den Gebührenstand des Summenzählers an, die zweite Zahl den Rückstellzähler.

Der Rückstellzähler summiert die Gebühren bis zu dem Zeitpunkt, an dem er wieder gelöscht (auf Null gesetzt) wird. Dagegen können Sie den Summenzähler nicht löschen.

### Gebühren auf Amtsleitung anzeigen

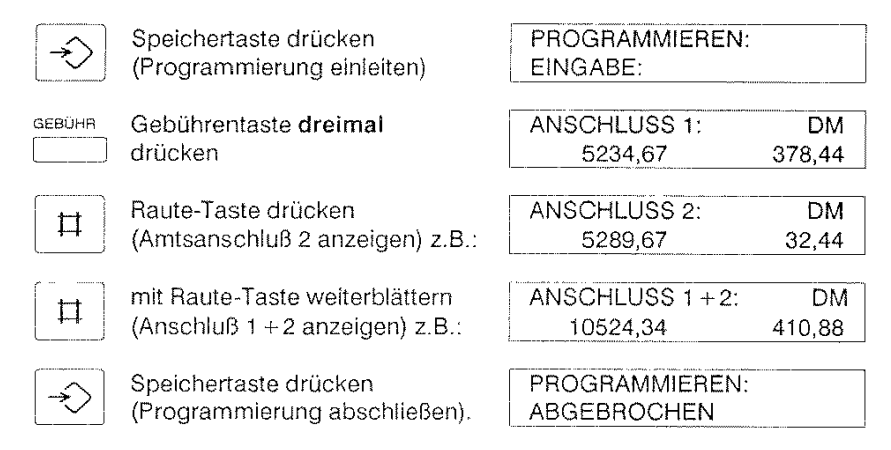

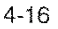

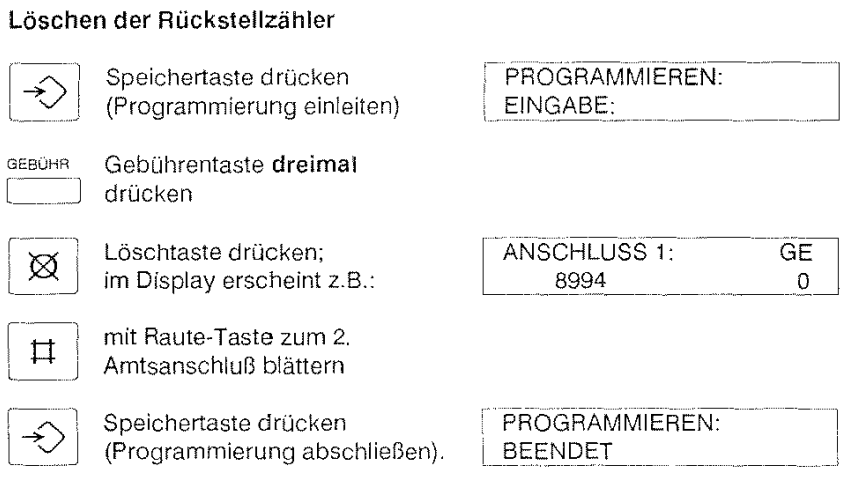

Hinweise:

Bei der Endprüfung des Systems wird u.a. auch der Summenzähler geprüft; deshalb sind bereits Gebühren für die Amtsleitungen gespeichert" Den Summenzähler können Sie nicht löschen.

#### 4-17

 $\mathcal{L}_{\mathrm{in}}$ 

i

### **Anlagenweite Leistungsmerkmale**

### **ein- I ausschalten**

Falls Sie berechtigt sind, können Sie bestimmte anlagenweite Leistungsmerkmale ein- oder ausschalten.

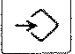

Zum Einleiten und Abschließen der nachfolgenden Bedienabläufe muß die Speichertaste betätigt werden.

### **Direktruf / Babyruf**

Wenn Ihnen die Berechtigung 56 zugeteilt worden ist, können Sie den Direktruf anlagenweit ein- oder ausschalten.

### **Einschalten**

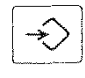

Speichertaste drücken<br>(Programmierung einleiten)

**FBB**<br>FBB Kennziffer 33 wählen;<br>BBB im Display erscheint: im Display erscheint:

PROGRAMMIEREN: EINGABE:

DIREKTRUF: I EIN I ... ~- -~-----~ .. ·~------............ \_\_\_ ,

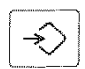

·\_·\_·\_·\_-\_.,.\_ ~~ Speichertaste drücken -'-"\_j (Programmierung abschließen).

EIN<br>PROGRAMMIEREN: BEENDET

### Ausschalten

Wie oben beschrieben bis "Kennziffer 33 wählen", dann

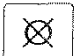

Löschtaste drücken; im Display erscheint: DIREKTRUF:  $AUS$ 

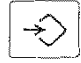

Speichertaste drücken (Programmierung abschließen).

PROGRAMMIEREN: **BEENDET** 

Sobald die Programmierung abgeschlossen ist (nach Drücken der Speichertaste) erscheint bei allen Telefonen statt dem gewöhnlichen Ruhe-Display:

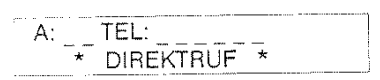

Wird ein Direktruf (Hörer abnehmen) von z.ß. Telefon 3 zur Amtsleitung 1 ausgeführt, so wird dort angezeigt:

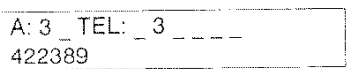

(Die Direktrufnummer befindet sich im Kurzwahlspeicher 49).

Bei allen anderen Telefonen erscheint dann anstelle des gewöhnlichen Ruhe-Display:

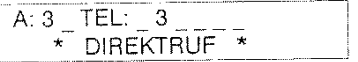

## **Zugangsbeschränkung zu Amtsleitungen (Richtungsausscheidung)**

Falls Sie die Berechtigung 51 besitzen, haben Sie die Möglichkeit, die vom Anlagenprogrammierer eventuell eingerichtete Zugangsbeschränkung (Grundeinstellung) zu den Amtsleitungen ein- oder auszuschalten.

### Einschalten

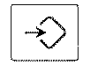

Speichertaste drücken (Programmierung einleiten)

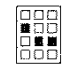

Kennziffer 34 wählen;

im Display erscheint:

PROGRAMMIEREN:<br>EINGABE: ...

AMTSLEITUNGSZUGANG WIE KENNZIFFER 44

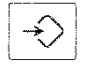

Speichertaste drücken (Programmierung abschließen).

PROGRAMMIEREN: BEENDET

#### Ausschalten

Wie oben beschrieben bis "Kennziffer 34 wählen", dann

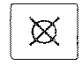

Löschtaste drücken; im Display erscheint: **AMTSLEITUNGSZUGANG** ALLE TELEFONE

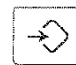

Speichertaste drücken (Programmierung abschließen).

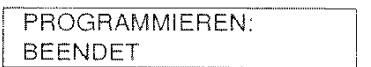

Falls Sie die Grundeinstellung aufheben, dann haben alle angeschlossenen Telefone freien Zugang zu den Arntsleitungen, falls nicht anderweitig der gehende Wählverkehr durch die Anlagenprogrammierung oder durch eigenes Sperren eingeschränkt wurde.
# **Offene I gesperrte Amtsleitung**

Das Heranholen von nicht am eigenen Telefon signalisierten Amtsrufen gelingt nur, wenn der Anlagenzustand 'offene Amtsleitung" konfiguriert ist. Für das Freigeben bzw. Sperren der Amtsleitungen ist die Berechtigung 51 erforderlich.

## Freigeben

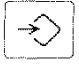

Speichertaste drücken<br>(Programmierung einleiten)

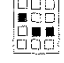

 $\frac{1}{5}$  Kennziffer 35 wählen;  $~$ im Display erscheint:

 $\overline{\mathcal{V}}$  . Speichertaste drücken (Programmierung abschließen).

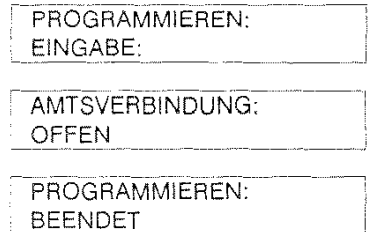

#### Sperren

Wie oben beschrieben bis "Kennziffer 35 wählen", dann

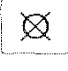

 $\left| \diamondsuit \right|$ 

Löschtaste drücken: im Display erscheint:

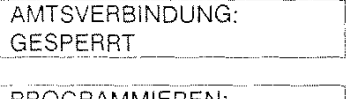

Speichertaste drücken (Programmierung abschließen).

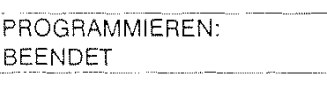

# Offene / gesperrte Internverbindung

Das Heranholen von nicht am eigenen Telefon signalisierten internen Anrufen gelingt nur, wenn der Anlagenzustand "offene lnternverbindung" konfiguriert ist. Für das Freigeben bzw. Sperren der Internverbindung ist die Berechtigung 51 erforderlich.

## Freigeben

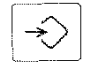

Speichertaste drücken (Programmierung einleiten)

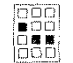

Kennziffer 36 wählen; im Display erscheint:

Speichertaste drücken \_\_ J (Programmierung abschließen).

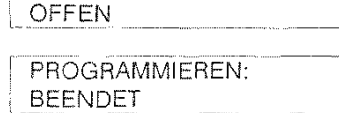

PROGRAMMIEREN:

INT. VERBINDUNG:

EINGABE:

### Sperren

Wie oben beschrieben bis "Kennziffer 36 wählen", dann

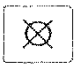

Löschtaste drücken: im Display erscheint: INT. VERBINDUNG: **GESPERRT** 

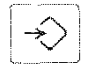

Speichertaste drücken (Programmierung abschließen). PROGRAMMIEREN: BEENDET

# **Anrufzuordnung**

Ein Amtsruf erfolgt gleichzeitig an allen nicht belegten Telefonen der Liste "Anrufzuordnung" (siehe "5 Betriebsdaten der Anlage- Anrufzuordnung"). Die Amtsrufsignalisierung muß dabei eingeschaltet sein. Sie können die vom Anlagenprogrammierer eingestellte Anrufzuordnung ein- bzw. ausschalten, wenn Sie die Berechtigung 51 besitzen.

#### **Einschalten**

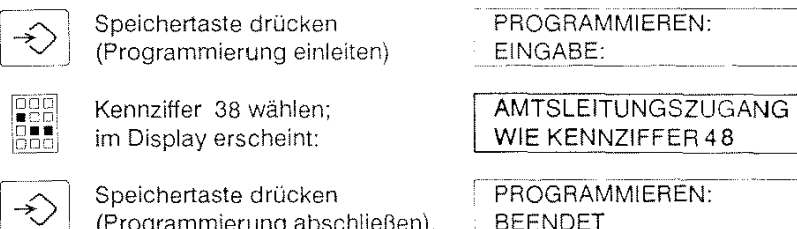

(Programmierung abschließen). BEENDET

**Ausschalten** 

Wie oben beschrieben bis "Kennziffer 38 wählen", dann

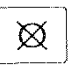

 $\overline{\hspace{2mm}}$  $\hat{\to}$ 

<u>Michaste drücken;</u><br>im Display erscheint:

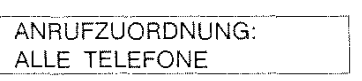

Speichertaste drücken (Programmierung abschließen).

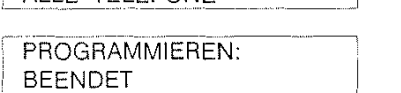

Ist die Anrufzuordnung ausgeschaltet, so erfolgt ein Amtsruf an allen **T** elefonen unabhängig vom Eintrag in der Liste "Anrufzuordnung".

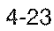

I

# Signalisierung von Amtsrufen am zentralen

## Wecker

Außer den angeschlossenen Telefonen gibt es ein zentrales Ruforgan, den sog. zentralen Wecker, an dem ein Amtsruf als zentraler Ruf signalisiert wird.

Falls Sie die Berechtigung 51 besitzen, können Sie den zentralen Amtsruf ein- bzw. ausschalten.

### Einschalten

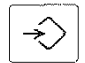

Speichertaste drücken (Programmierung einleiten)

Kennziffer 39 wählen; im Display erscheint:

**PROGRAMMIEREN:** EINGABE:

ZENTRALER RUF EIN

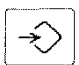

Speichertaste drücken (Programmierung abschließen). PROGRAMMIEREN: **BEENDET** 

### Ausschalten

Wie oben beschrieben bis "Kennziffer 39 wählen", dann

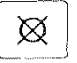

Löschtaste drücken; im Display erscheint:

ZENTRALER RUF AUS

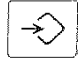

Speichertaste drücken (Programmierung abschließen). PROGRAMMIEREN: **BEENDET** 

# **Nachtschaltung**

Falls die Abfragesteile (Telefon 2) nicht besetzt ist, wird die Nachtschaltung aktiviert

Während der Nachtschaltung werden alle Amtsanrufe unabhängig von der Anrufzuordnung an der entsprechenden Nachtstelle signalisiert.

Die Programmierung der Nachtschaltung (sog. feste Nachtstelle) erfolgt durch den Anlagenprogrammierer (Berechtigung 59). Mittels der Berechtigung 57 können Sie die Nachtschaltung aktivieren oder deaktivieren.

Wenn die Nachtschaltung aktiviert ist, erscheint die Anzeige "N" im unteren rechten Display-Teil.

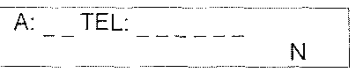

Die Nachtschaltung kann nur für beide Amtsleitungen (1 und 2) gleichzeitig ein- / ausgeschaltet werden.

#### **Einschalten**

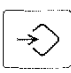

[다니]<br>! 통통]<br>! 다다

Speichertaste drücken (Programmierung einleiten)

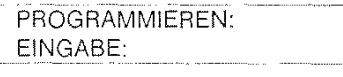

Kennziffer 7 wählen; im Display erscheint:

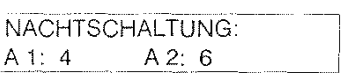

Anzeigen und Einschalten der Nachtschaltung, Tel.  $4 =$  Nachtstelle für Amt 1, Tel. 6 für Amt 2.

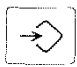

Speichertaste drücken (Programmierung abschließen).

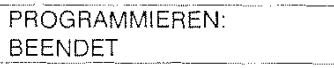

4-25

j

### **Nachtschaltung Ausschalten**

 $\hat{\rightarrow}$ 

Speichertaste drücken (Programmierung einleiten)

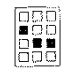

Kennziffer 7 wählen; im Display erscheint:

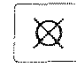

Löschtaste drücken; im Display erscheint:

EINGABE: NACHTSCHALTUNG: A 1: 4  $A 2: 6$ NACHTSCHALTUNG Г

PROGRAMMIEREN:

**AUS** 

Die Display-Anzeige "N" ist ausgeschaltet.

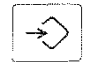

Speichertaste drücken (Programmierung abschließen). PROGRAMMIEREN: **BEENDET** 

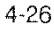

#### Allgemeines

Nur dem Anlagenprogrammierer ist es gestattet, die Betriebsdaten der Anlage zu programmieren (Berechtigung 59).

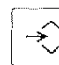

 $\widehat{\text{Zum}}$  Zum Einleiten und Abschließen der nachfolgenden Prozeduren muß die Speichertaste betätigt werden.

# **Anlagenkonfigurierung**

Angezeigt wird entweder die Konfiguration des Amtswahlverfahrens (IWV oder MFV, für Amt 1: A 1, für Amt 2: A2) oder des Telefontyps (der Telefone 2 bis 7).

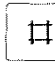

Durch Drücken der Raute-Taste kann von Einstellung zu Einstellung geblättert werden.

Die unten angezeigten Kennziffern haben folgende Bedeutung:

- $0 =$  unbelegt (Amtsanschluß oder Telefon)
- $1 = 1$ WV (Amtsanschluß oder a/b-Telefon)
- $2 = \text{MFV}$  (Amtsanschluß oder a/b-Telefon
- $3 =$  Systemtelefon TH 92
- $5 = TFE$  (Tür-Freisprecheinrichtung)

 $6 = \text{MFV}$  mit Flashtaste

 $7 =$  IWV mit Erdtaste

 $8 =$  MFV mit Erdtaste

Nur bei Betrieb an einer anderen TK-Anlage (Unteranlagenbetrieb)

 $IWW = Impulswähverfahren, MFV = Mehrfrequenzverfahren$ 

Für Amt 1 (A1) : nur Kennziffer 1 oder 2 möglich (Unteranlage: 6,7,8) Amt 2 (A2) : nur Kennziffer 0, 1 oder 2 möglich (Unteranlage: 6,7,8) Telefon 2 : Kennziffer 3 Telefon 3 und 4 : nur Kennziffer 0 oder 3 möglich<br>Telefon 5 : nur Kennziffer 0, 3 oder 5 (TFE) : nur Kennziffer 0, 3 oder 5 (TFE) möglich Telefon 6 und 7: nur Kennziffer 0 bis 3 möglich

Hinweis:

Bei Änderungen des Telefontyps 5, 6, 7 müssen Brücken auf der Basisplatine verändert werden.

### Überprüfen der Konfiguration

 $\Rightarrow$ 

 $\begin{tabular}{|c|c|} \hline \multicolumn{1}{|c|}{\textbf{000}}\\ \hline \multicolumn{1}{|c|}{\textbf{000}}\\ \hline \multicolumn{1}{|c|}{\textbf{000}}\\ \hline \multicolumn{1}{|c|}{\textbf{000}}\\ \hline \multicolumn{1}{|c|}{\textbf{000}}\\ \hline \multicolumn{1}{|c|}{\textbf{000}}\\ \hline \multicolumn{1}{|c|}{\textbf{000}}\\ \hline \multicolumn{1}{|c|}{\textbf{000}}\\ \hline \multicolumn{1}{|c|}{\textbf{000}}\\ \$ 

Speichertaste drücken (Programmierung einleiten)

Kennziffer 40 wählen; im Display erscheint z.B.:

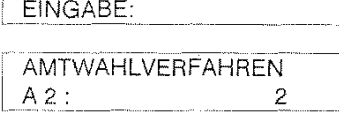

I PROGRAMMIEREN:

Anzeige des Amtwahlverfahrens, z.B. Amt 2 mit der Kennziffer 2 (MFV-Wahl).

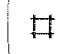

Mit Raute-Taste weiterblättern; im Display erscheint z.B.:

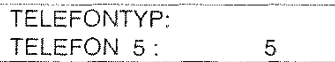

Anzeige des Telefontyps, z.B. Telefon 5 mit der Kennziffer 5 (TFE).

### Einstellen und Ändern der Konfiguration

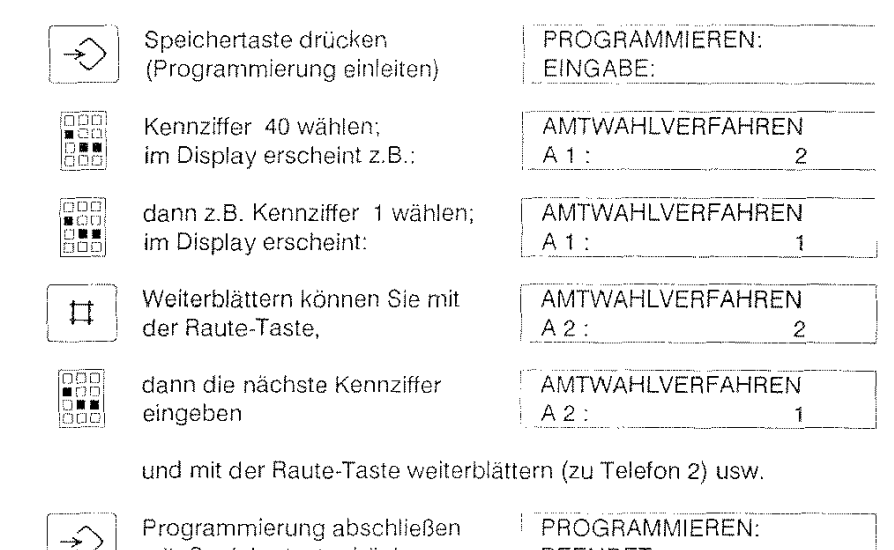

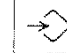

 $\sqrt{\frac{1}{\sqrt{2}}}$  mit: Speichertaste drücken.

PROGRAMMIEREN: **BEENDET** 

Hinweis: Für die Minimalkonfiguration ist notwendig, daß Amt 1 angeschlossen ist und daß Telefon 2 ein Systemtelefon TH 92 ist. Systemtelefone (Kennziffer 3) können nicht konfiguriert werden, sie gehen automatisch in Betrieb.

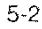

# Datum und Uhrzeit

Für eine genaue Weck-/Terminrufsignalisierung muß in der Anlage die aktuelle Uhrzeit und das aktuelle Datum eingegeben werden. Dies ist nur bei Abweichung von der Normal-Zeit oder bei Neuinstallation der Anlage erforderlich.

Nach einem Stromausfall blinkt die Uhrzeit. Stellen Sie die Uhrzeit neu ein; danach blinkt die Uhrzeit nicht mehr.

#### Anzeigen

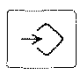

Speichertaste drücken (Programmierung einleiten)

gga Kennziffer 41 wählen; im Display erscheint z.B.:

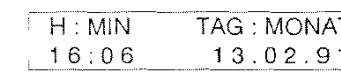

PROGRAMMIEREN:

PROGRAMMIEREN:

EINGABE:

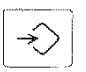

Die Anzeige beenden Sie durch Drücken der Speichertaste.

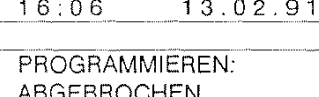

#### Einstellen

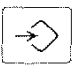

 $\begin{bmatrix} 1 & 0 & 0 \\ 0 & 0 & 0 \\ 0 & 0 & 0 \end{bmatrix}$ 

DØ.

Speichertaste drücken (Programmierung einleiten)

Kennziffer 41 wählen; im Display erscheint z.B.:

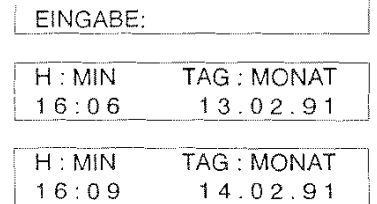

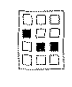

Uhrzeit und Datum eingeben,  $(1609 = 16 \text{ Uhr } 09 \text{ Minuten})$  $1402 = 14.02.91$ 

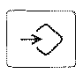

Speichertaste drücken (Programmierung abschließen).

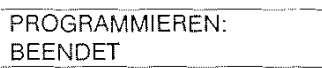

# **Gebührenfuß**

Bei der Gebührenerfassung wird der Gebührenstand entweder in Einheiten oder in DM-Beträgen angezeigt. Jede Änderung des Gebührenfußes löscht den Gebührenzähler aller angeschlossenen Telefone und hebt das Gebührenlimit auf. Wird der Gebührenfuß gelöscht, dann erfolgt die Gebührenanzeige in Einheiten (GE).

#### Anzeigen

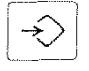

090<br>- 88 ĂĂ

(Programmierung einleiten) Kennziffer 42 eingeben; im Display erscheint z.B.:

Speichertaste drücken

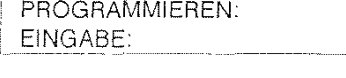

GEBÜHRENFUSS: 0 0 2 3 PF / GE

#### Löschen

Wie oben beschrieben bis: "Kennziffer 42 eingeben", dann

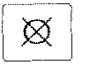

**ig Löschtaste drücken;**<br> **im Disploy orgeholisti** im Display erscheint:

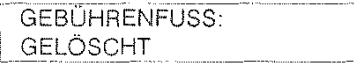

### Eingeben

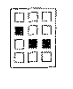

Wie oben beschrieben bis: "Kennziffer 42 eingeben", dann neuen Gebührenfuß eingeben

z.B. 0026 (4 Stellen) für 0,26 DM/Einheit im Display erscheint z.B.:

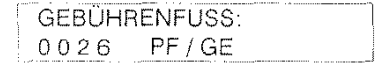

Abschließen jeder Prozedur durch:

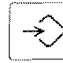

Speichertaste drücken

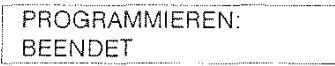

# **Nahbereichsnummern**

Sie haben die Möglichkeit, sich die Nahbereichsnummern (Ortskennzahlen des Nahbereiches) anzeigen zu lassen, zu löschen oder zu ändern.

### Anzeigen

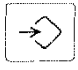

**loop** EDD<br>|GUE<br>|OOC Speichertaste drücken (Programmierung einleiten) Kennziffer 43 eingeben:

im Display erscheint z.B.:

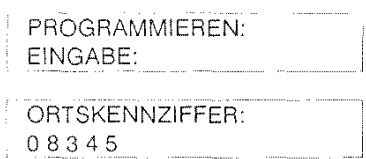

#### Löschen

Wie oben beschrieben bis: 'Kennziffer 43 eingeben', dann

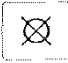

Löschtaste drücken; im Display erscheint:

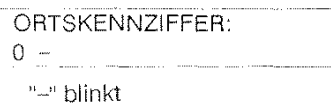

#### Eingeben

Wie oben beschrieben bis: "Kennziffer 43 eingeben', dann neue Ortskennzahl eingeben

z.B. 9113 (max. vierstellig) ohne führende Null; im Display erscheint z.B.:

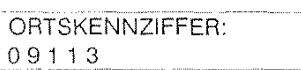

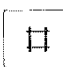

€

 $\begin{bmatrix} 0 & 0 \\ 0 & 0 \\ 0 & 0 \\ 0 & 0 \end{bmatrix}$ 

Weiterblättern mit der Raute-Taste

oder:

Abschließen jeder Prozedur durch: Speichertaste drücken. PROGRAMMIEREN: BEENDET

Es können maximal 25 Ortskennzahlen in der Liste für Nahbereichsnummern gespeichert werden.

Falls bei der Berechtigung im gehenden Wählverkehr für Ihr Telefon die Kennziffer 3 (Nahbereich) eingestellt ist, können Sie nur die Ferngespräche führen, deren Vorwahlnummer in der Liste für die Nahbereichsnummern eingetragen ist.

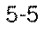

# **Zugang zu Amtsleitungen (Richtungsausscheidung)**

Als programmierberechtigte Stelle können Sie die Befugnis für gehende Belegung der Amtsleitung (gehende externe Gespräche) erteilen. Diese Einstellung kann mittels der Berechtigung 51 ein-/ausgeschaltet werden.

#### **Anzeigen**

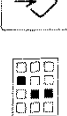

 $\overline{\phantom{a}}$ 

Speichertaste drücken (Programmierung einleiten)

Kennziffer 44 eingeben; im Display erscheint z.B.:

PROGRAMMIEREN: EINGABE: AMTLEITUNGZUGANG  $A1:$  TEL. 2 3 4 6 7

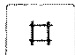

**It:l <sup>Weiterblättern (Amt 2) mit der Raute-Taste**</sup> (oder mit Speichertaste Programmierung beenden).

**Löschen** 

Wie oben beschrieben bis: "Kennziffer 44 eingeben", dann

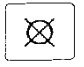

Löschtaste drücken; im Display erscheint: AMTLEITUNGZUGANG A1: TEL. 234567

(Voreinstellung alle Telefone)

#### **Eingeben**

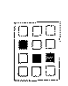

Wie oben beschrieben bis: "Kennziffer 44 eingeben", dann Nummern der Nebenstellen

z.B. 7326 eingeben (in beliebiger Reihenfolge); im Display erscheint z.B.:

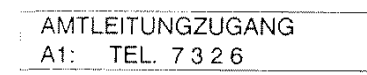

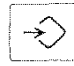

- - *--7"""* : Abschließen jeder Prozedur durch: Speichertaste drücken. PROGRAMMIEREN: BEENDET --~1 . <u>. . . . . . . . . . . . . . .</u> . .

# Amtsrufrhythmus

Sie haben die Möglichkeit für die beiden Amtsleitungen einen unterschiedlichen Amtsrufrhythmus einzustellen, so daß Sie auch am Rufton unterscheiden können, von welcher Amtsleitung ein Anruf kommt.

### Anzeigen

 $\begin{tabular}{|c|c|} \hline \multicolumn{1}{|c|}{\quad \quad \quad & \quad \quad & \quad \quad \\ \hline \multicolumn{1}{|c|}{\quad \quad & \quad \quad & \quad \quad \\ \hline \multicolumn{1}{|c|}{\quad \quad & \quad \quad & \quad \quad \\ \hline \multicolumn{1}{|c|}{\quad \quad & \quad \quad & \quad \quad \\ \hline \multicolumn{1}{|c|}{\quad \quad & \quad \quad & \quad \quad \\ \hline \multicolumn{1}{|c|}{\quad \quad & \quad \quad & \quad \quad \\ \hline \multicolumn{1}{|c|}{\quad \quad & \quad \quad & \quad \quad \\ \hline$ 

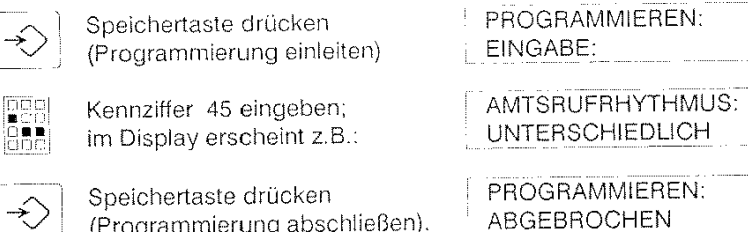

Gleicher Ruf

Wie oben beschrieben bis: "Kennziffer 45 eingeben", dann

Löschtaste drücken; im Display erscheint: AMTSRUFRHYTHMUS: **GLEICH** 

(gleicher Ruftyp für Amt 1 und 2)

### Verschiedener Ruf

Wie oben beschrieben bis: "Kennziffer 45 eingeben", dann

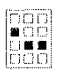

⊠

Ziffer 1 eingeben; im Display erscheint:

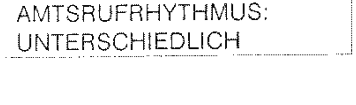

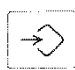

Abschließen jeder Prozedur  $\overline{P}$ durch: Speichertaste drücken.  $\mathbf{B}$ 

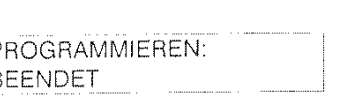

Gleicher Ruf für Amtsleitung 1 und 2 entspricht dem Amtsruf für Amtsleitung 1 bei unterschiedlich eingestelltem Amtsrufrhythmus.

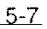

## **Feste Rufumleitungsstelle**

Wenn Sie Rufumleitung ohne Ziel eingerichtet haben, werden interne und externe Anrufe von Ihrem Telefon zur festen Rufumleitstelle umgeleitet Voreingestellt ist Telefon 2.

#### Anzeigen

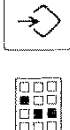

(Programmierung einleiten) [ Kennziffer 46 eingeben;

im Display erscheint z.B.:

Speichertaste drücken

PROGRAMMIEREN: EINGABE:

RUFUMLEITUNG ZU TELEFON 6

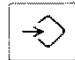

Speichertaste drücken (Programmierung abschließen).

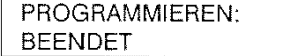

Löschen

Wie oben beschrieben bis: "Kennziffer 46 eingeben", dann

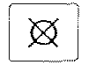

Löschtaste drücken; im Display erscheint:

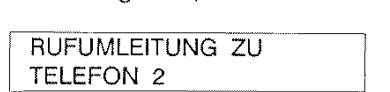

(Voreinstellung Telefon 2)

### Eingeben

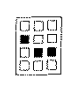

Wie oben beschrieben bis: "Kennziffer 46 eingeben", dann Nummer der Nebenstelle

eingeben, die neue feste Rufumleitstelle sein soll, z.B. 3; im Display erscheint:

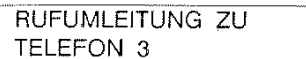

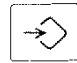

Abschließen jeder Prozedur durch: Speichertaste drücken.

PROGRAMMIEREN: **BEENDET** 

Die Nebenstelle mit der Tür-Freisprecheinrichtung kann nicht zur Rufurnleitstelle gernacht werden (Telefon 5, falls vorhanden).

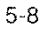

!

# **Feste Nachtstelle**

Bei aktivierter Nachtschaltung übernimmt die Nachtstelle die Funktion der Abfragesteile (Telefon 2). Für die beiden Amtsleitungen können unterschiedliche Nachtstellen programmiert werden. Voreingestellt ist Telefon 2.

### Anzeigen

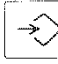

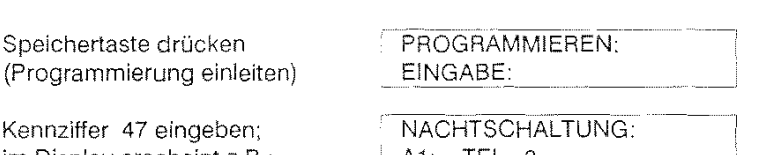

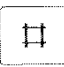

םוםנ

im Display erscheint z.B.: A1: TEL. 3

Weiterblättern zu Amt 2 mit der Raute-Taste (oder mit Speichertaste Programmierung abschließen).

#### Löschen

Wie oben beschrieben bis: "Kennziffer 47 eingeben", dann

 $\boxtimes$ 

Löschtaste drücken: im Display erscheint:

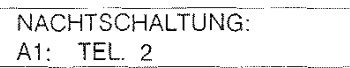

(Voreinstellung für Amt 1 und 2: Telefon 2)

## Ändern

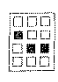

Wie oben beschrieben bis: "Kennziffer 47 eingeben", dann Nummer der Nebenstelle

eingeben, die neue feste Nachtstelle für Arnt 1 sein soll, z.B. 7; im Display erscheint:

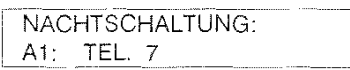

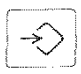

Abschließen jeder Prozedur<br>
Surgh: Speighertegte drücke durch: Speichertaste drücken.

PROGRAMMIEREN: BEENDET

Die Nebenstelle mit der Tür-Freisprecheinrichtung kann nicht als Nachtstelle vorgesehen werden (Telefon 5, falls vorhanden).

# **Anrufzuordnung**

Ein Amtsruf erfogt gleichzeitig an alle nicht belegten Telefone der Liste "Anrufzuordnung". Diese wird durch die Anlagenprogrammierung festgelegt Mittels der Berechtigung 51 kann die Grundeinstellung eingeschaltet oder aufgehoben werden.

### Anzeigen

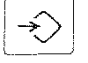

Speichertaste drücken (Programmierung einleiten)

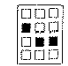

Kennziffer 48 eingeben; im Display erscheint z.B.:

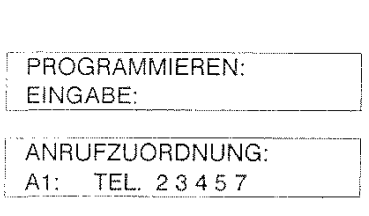

At: TEL. 2 3 4 57

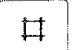

Weiterblättern zu Amt 2 mit der Raute-Taste (oder mit Speichertaste Programmierung beenden).

### Löschen

Wie oben beschrieben bis: "Kennziffer 48 eingeben", dann

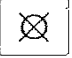

Löschtaste drücken; im Display erscheint:

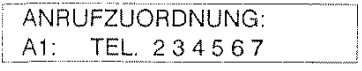

(Voreinstellung für Amt 1 und 2).

### **Eingeben**

Wie oben beschrieben bis: "Kennziffer 48 eingeben", dann

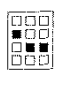

**Friedrich State Nummern der Nebenstellen eingeben z.B. Telefon 2 und** eingeben z.B. Telefon 2 und 6; im Display erscheint:

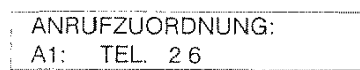

Die erste Eingabe löscht alle zuvor eingestellten Nummern!

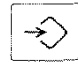

Abschließen jeder Prozedur durch: Speichertaste drücken.

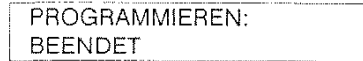

# Herstellen des Urzustandes

Sie können die werksseitige Einstellung der Merkmale durch folgende Prozedur wieder herstellen:

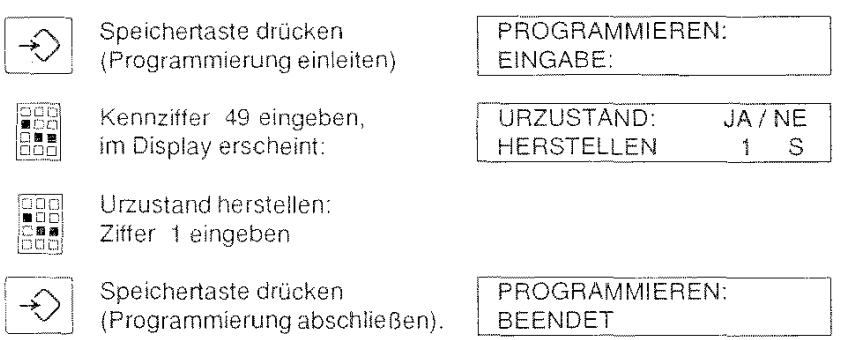

Durch die Anzeige werden Sie darauf hingewiesen, daß durch Eingabe der Ziffer 1 der "Urzustand" eingestellt wird (JA in der Anzeige).

Möchten Sie die Programmierung vorher abbrechen, müssen Sie sofort (ohne die Ziffer 1 einzugeben) die Speichertaste betätigen (NE wie nein in der Anzeige).

Hinweis:

Falls Sie diese Bedienprozedur ausführen, wird der Inhalt aller Wahlspeicher, auch des Kurz- und des Externwahlspeichers, gelöscht. Als programmierberechtigte Stelle wird das Teleton 2 gesetzt

Dauer: max. 30 Sekunden.

## Programmierung des Kurzwahlspeichers

Die Nebenstellenanlage stellt einen Kurzwahlspeicher zur Verfügung, mit dem bequem und einfach gewählt werden kann. Nur dem Anlagenprogrammierer ist es gestattet, den Kurzwahlspeicher zu programmieren.

#### Anzeigen

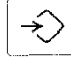

Speichertaste drücken<br>(Programmierung einleiten)

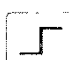

Umschaltetaste drücken

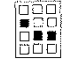

**000 Nummer des Kurzwahlspeichers**<br><u>BBB</u> z.B. 25 eingeben z.B. 25 eingeben KURZWAHL 25 A:1- 24345678

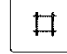

Weiterblättern zum nächsten Kurzwahlspeicher mit der Raute-Taste. programmieren und löschen ist möglich.

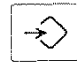

Speichertaste drücken (Programmierung abschließen) PROGRAMMIEREN: BEENDET

PROGRAMMIEREN:

EINGABE:

### Löschen

Wie oben beschrieben bis: "Nummer des Kurzwahlspeichers z.B. 25 eingeben", dann

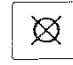

Löschtaste drücken; im Display erscheint: KURZWAHL 25:

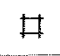

Weiterblättern zum nächsten Kurzwahlspeicher mit der Raute-Taste (oder mit Speichertaste Programmierung abschließen).

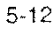

### **Programmieren**

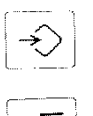

Speichertaste drücken<br>(Programmierung einleiten)

PROGRAMMIEREN: EINGABE:

Umschaltetaste drücken

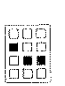

Nummer des Kurzwahlspeichers (20 .. 49) z.B. 29 eingeben

Gezielte Auswahl des Wählanschlusses<br>  $R$  (für Amt 1 einmal oder Amt 2 zweimal die Rückfragetaste drücken).

Wird die Rückfragetaste nicht gedrückt, so wird zyklisch die erste und zweite Amtsleitung belegt

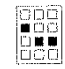

Rufnummer eingeben; im Display erscheint z.B.:

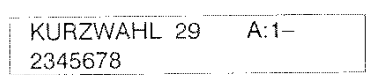

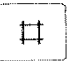

Weiterblättern zum nächsten Kurzwahlspeicher mit der Raute-Taste

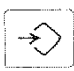

 $\overline{\bigotimes}$  Speichertaste drücken (Programmierung abschließen)

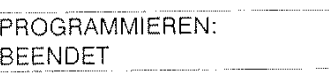

Der Kurzwahlspeicher 49 ist für den Direktruf reserviert.

## Vergabe der Codenummer für das elektronische

### Schloß

Als programmierberechtigte Stelle können Sie jedem Teilnehmer eine Codenummer erteilen, mit der er das Codeschloß einstellen und damit die Benutzungsmöglichkeiten seines Telefones selbst bestimmen kann.

Hat einer der Teilnehmer seine persönliche Codenummer vergessen, so können Sie die alte Nummer löschen, indem Sie einen Code vergeben.

#### Codenummer vergeben

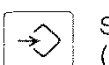

Speichertaste drücken (Programmierung einleiten)

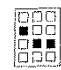

Ziffer 4 eingeben

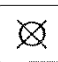

Löschtaste drücken

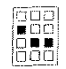

Nummer des Telefones (z.B. 3) eingeben; im Display erscheint:

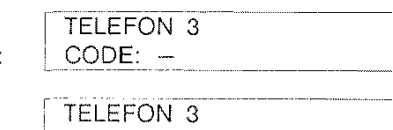

PROGRAMMIEREN:<br>EINGABE:

lagg<br>**.•** 00  $\frac{6}{5}$ 

Neue vierstellige Codenummer vergeben z.B.:

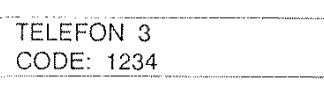

### Blättern

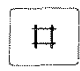

Mittels der Raute-Taste können Sie zum nächsten Telefon blättern (oder mit der Speichertaste die Programmierung abschließen).

Hinweis: Falls noch keine Codenummer vergeben wurde, ist als Codenummer 0000 voreingestellt

## **Achtung:**

Als programmierberechtigte Stelle dürfen Sie Ihren eigenen Code nicht vergessen, da Sie dann nicht mehr in der Lage sind, Ihren Code zu löschen oder einen neuen Code einzugeben. in diesem Fall kann nur der Service Ihren Code wieder auf 0000 setzen.

## **Amtskennziffern der Hauptanlage**

(bei Unteranlagenbetrieb)

Ist die INTEGRAL 20 an eine andere TK-Anlage angeschlossen, so müssen Sie die Amtskennziffer der übergeordneten Anlage (meist 0) eingeben. Nach der Wahl einer Amtskennziffer lügt die INTEGRAL 20 automatisch eine Pause vor allen weiteren Wat1lvorgängen ein. Es können 3 Amtskennumrnern mit maximal3 Zittern eingegeben werden.

Die Eingabe der Signaltaste ist nicht möglich.

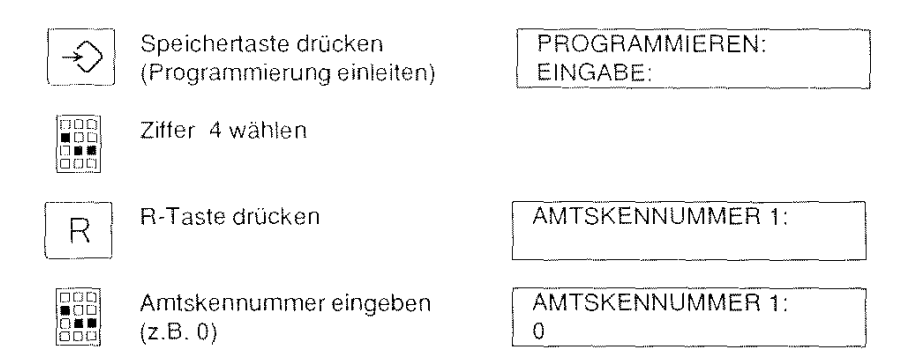

Mit der Raute-Taste [n] weiterblättern zur 2. Nummer

#### oder

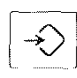

Speichertaste drücken **PROGRAMMIEREN: BEENDET** 

## Abhilfe bei Störungen

Sollte es beim Betrieb Ihrer Telefonanlage INTEGRAL 20 eine Störung geben, so führen Sie bitte erst die folgenden Tests durch, um durch Stromausfall oder durch Störung der Amtsleitung bedingte Fehler auszuschließen.

### • Überprüfen der Netzspannung

- ist der Netzstecker gesteckt?
- ist die Netzspannung ausgefallen?
- Überprüfen der Anlage (Amtsleitung) bei gezogenem Netzstecker (nur mit Ergänzungsbaugruppe).

Bei Netzausfall wird die Nebenstelle 7 (muß ein a/b Telefon sein) auf die Amtsleitung 1 geschaltet. Dieses Telefon muß das gleiche Wählverfahren wie die Amtsleitung 1 haben (IWV oder MFV).

- Führen Sie ein Ortsgespräch von der Nebenstelle 7 und überprüfen Sie die Funktion.
- Lassen Sie sich von jemandem unter der ersten Amtsnummer anrufen und überprüfen Sie die Funktion.

#### • Überprüfen der Anlage bei eingestecktem Netzstecker

Rufen Sie jedes Telefon an, indem Sie es von einem anderen Telefon aus anwählen und prüfen Sie, ob es läutet. Beispiel:

Um das Telefon mit der Rufnummer 2 zu rufen, drücken Sie beim TH 92 die Interntaste 2 (vom Teilnehmer 3 aus).

- Prüfen Sie bei jedem Telefon, ob Sie ein Amtsgespräch führen können (berücksichtigen Sie bitte die Berechtigungen).
- Lassen Sie sich von "draußen" (Amtsgespräch) anrufen und überprüfen Sie, ob es bei jedem programmierten Telefon läutet. Nehmen Sie den Hörer bei einem klingelnden Telefon ab und überprüfen Sie, ob Sie das Gespräch entgegennehmen können. Machen Sie

diesen Test mit beiden Amtsrufnummern.

Konnten Sie die Störung der Anlage nach diesen Tests nicht lokalisieren und beheben, so wenden Sie sich bitte an den zuständigen Kundendienst.

# **Stichwortverzeichnis**

# **A**

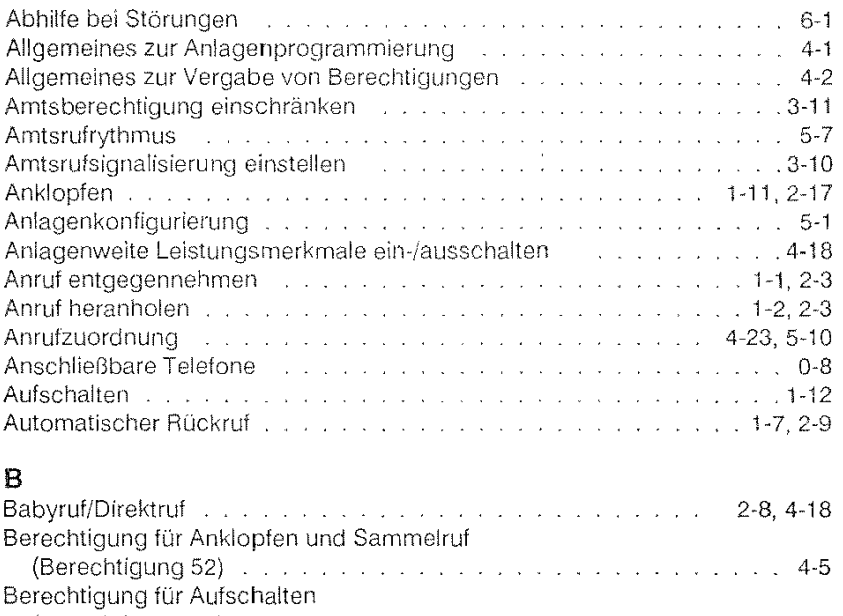

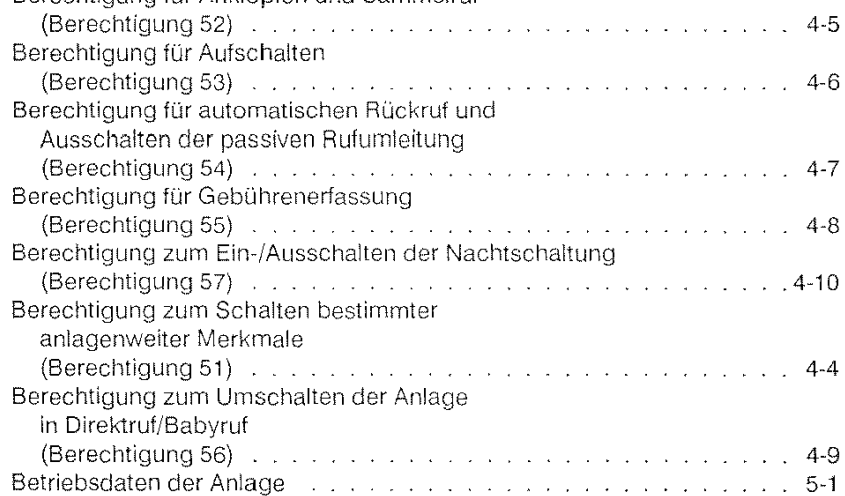

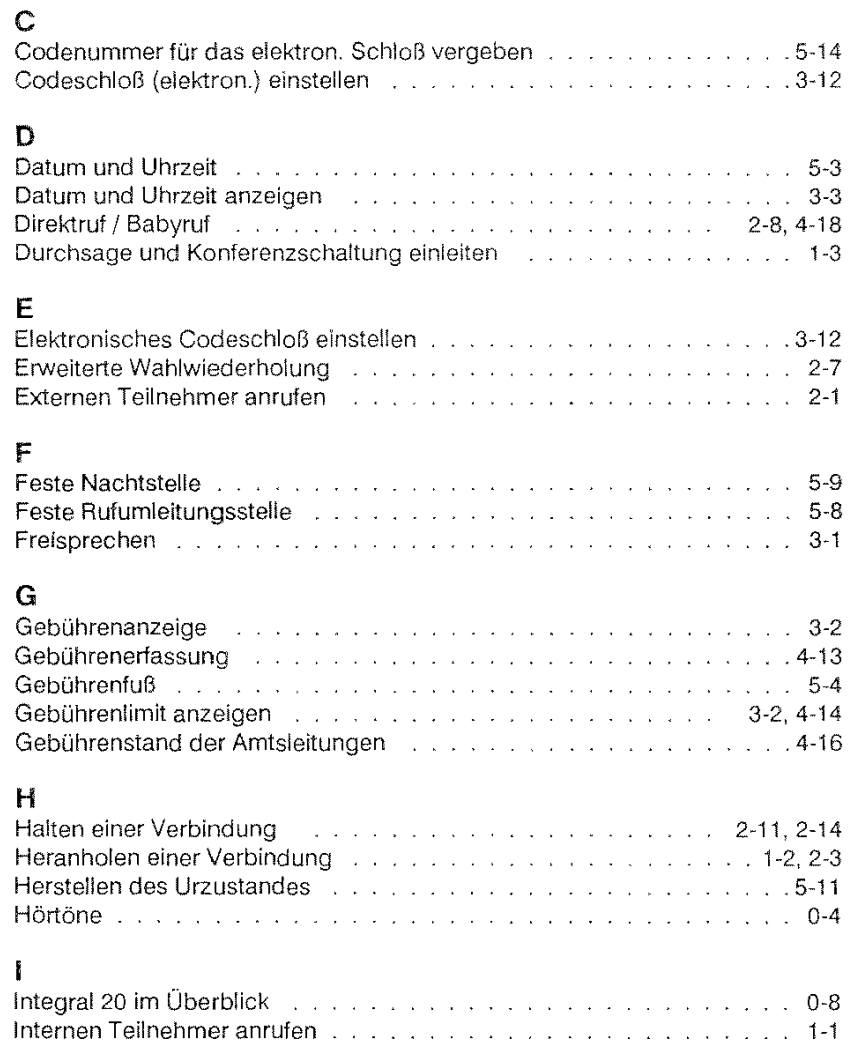

6·3

# K

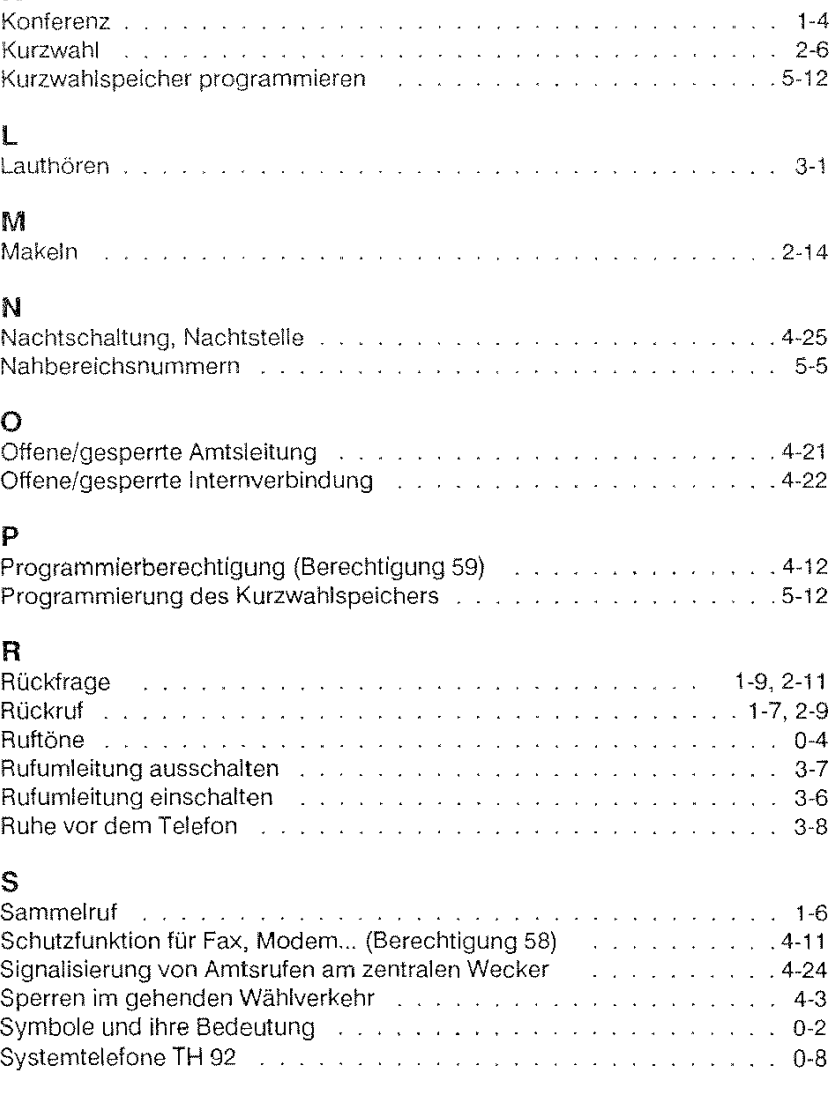

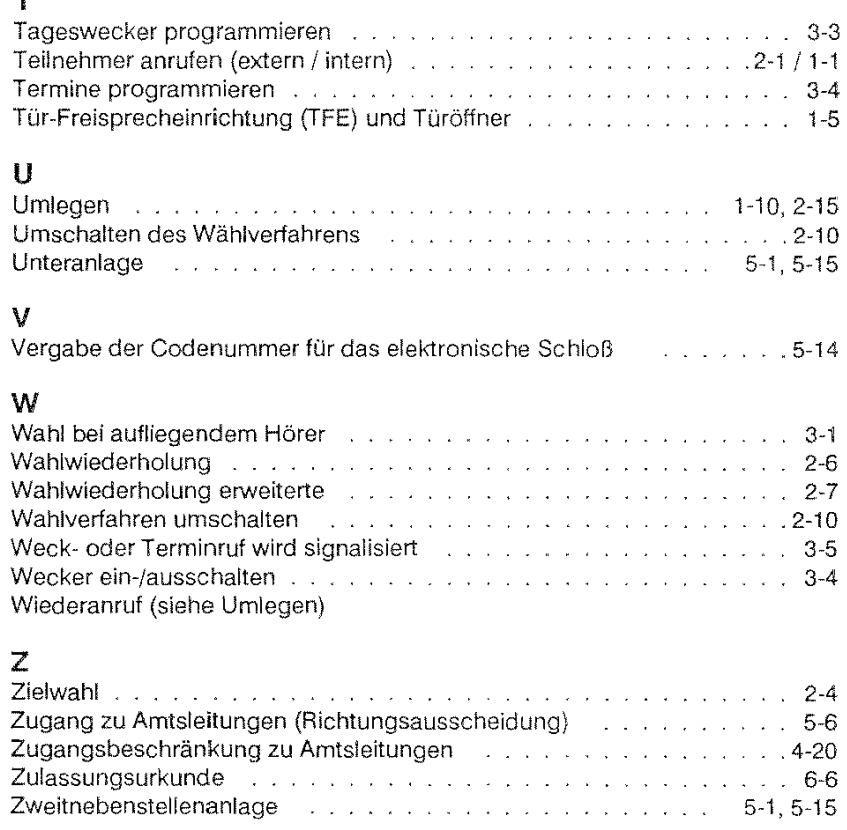

### 6-5

T

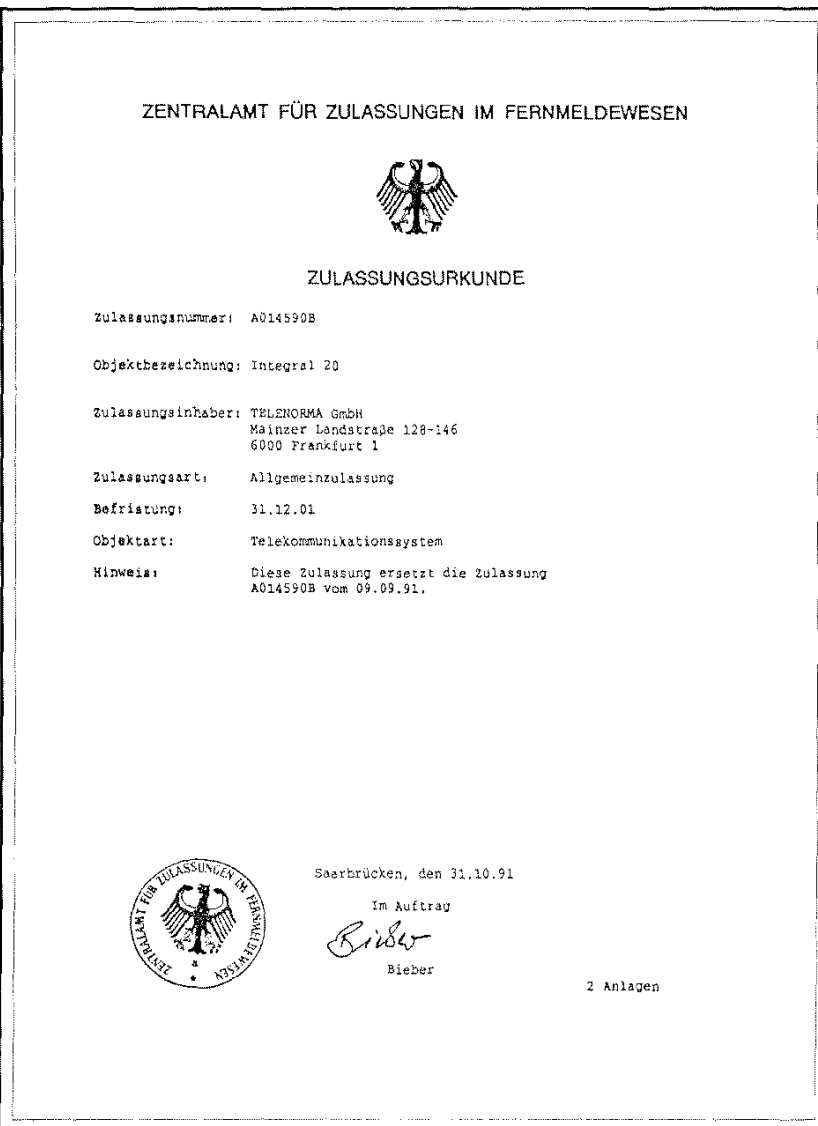

 $\bar{\phantom{a}}$ 

 $6-6$ 

 $\label{eq:2.1} \mathcal{L}(\mathcal{L}^{\text{max}}_{\mathcal{L}}(\mathcal{L}^{\text{max}}_{\mathcal{L}})) \leq \mathcal{L}(\mathcal{L}^{\text{max}}_{\mathcal{L}}(\mathcal{L}^{\text{max}}_{\mathcal{L}})) \leq \mathcal{L}(\mathcal{L}^{\text{max}}_{\mathcal{L}}(\mathcal{L}^{\text{max}}_{\mathcal{L}}))$ 

Ein Hinweis zum Thema Umwelt;<br>Bitte befestigen Sie keine Aufkleber<br>an Ihrem Telefon,<br>Telefongehäuse mit Aufkleber<br>kännen später nich wiederververtet<br>kännen später nich wiederververtet<br>werden und belasten dann umnötig<br>die

 $28.0213.3600\ \mathrm{A}1$ 

 $2 / 1.0 / 0294$ 

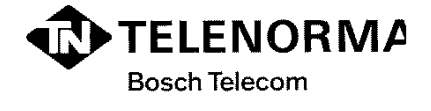

Kommunikations-Systeme<br>Sicherheits-Systeme, Anzeige-Systeme<br>Zeit-Systeme

Telenorma Info-Service zum Nulltarif<br>Telefon 01 30-26 61, Telefax 01 30-86 00 14

### D-60277 Frankfurt am Main

Änderungen vorbehalten

 $\sim$